# **5. IMPLEMENTACIÓN DE LA METODOLOGÍA**

El objetivo principal de este capítulo es realizar la implementación de la metodología planteada en el capítulo anterior, en este caso, esta metodología es implementada en el departamento de tecnología de una institución de educación superior del noroeste de México.

De igual manera el objetivo de esta implementación es conocer si realmente la utilización del sistema de memoria organizacional planteado anteriormente, puede ayudar en la mejora de la calidad del proceso de servicio del departamento de tecnología de esta institución.

A continuación, se describe cada uno de los pasos sugeridos por la metodología planteada, implementado cada uno de ellos dentro del departamento.

# **5.1 Fase 1. Preparación para la implementación del sistema de memoria organizacional**

Utilizando los procedimientos establecidos en la metodología planteada, se comienza con la fase uno, con el objetivo de identificar la información necesaria para el sistema de memoria organizacional.

## **5.1.1 Etapa 1. Identificación de características e información principal de usuarios, dispositivos y técnicos**

En las tablas 5.1, 5.2 y 5.3 se presentan la información requerida para los elementos usuario, dispositivo y técnico respectivamente.

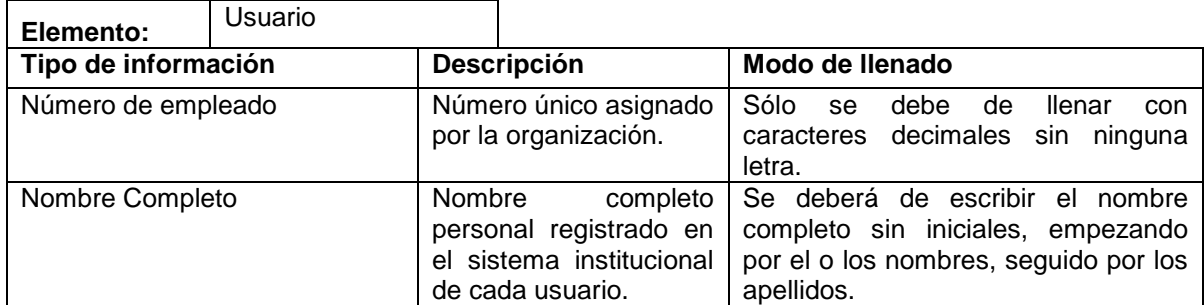

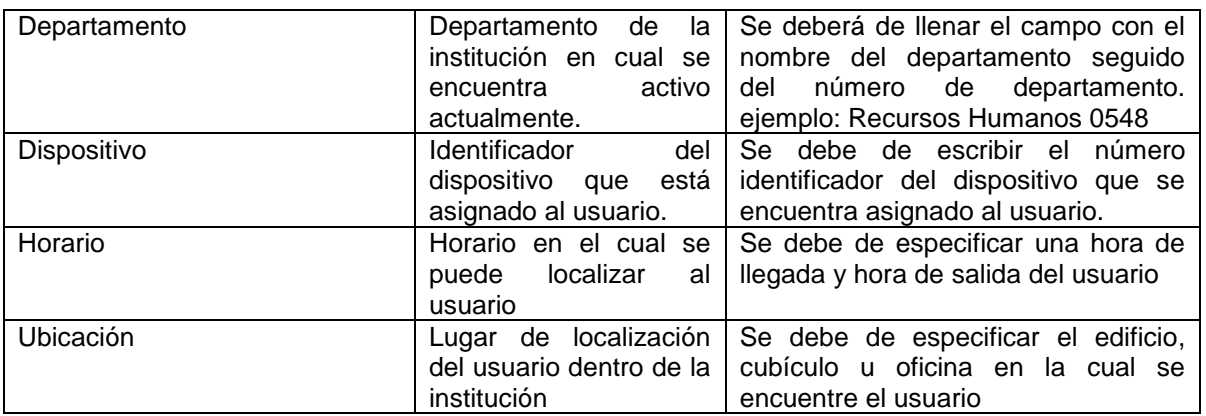

*Tabla 5.1. Información requerida para el elemento usuario del SMO*

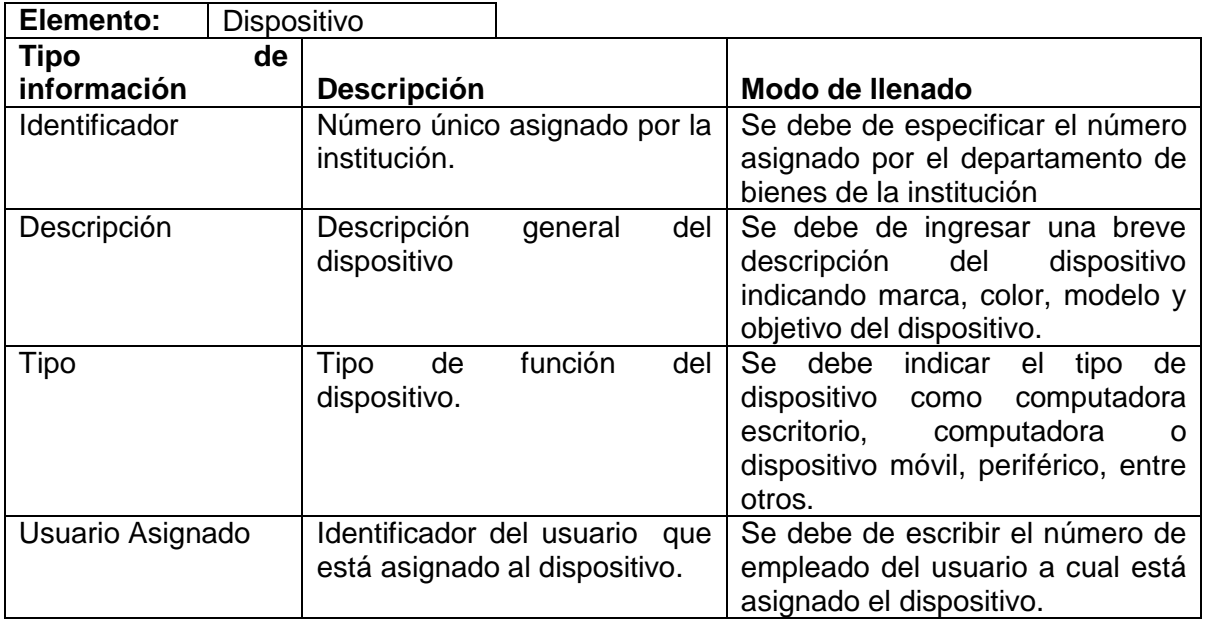

*Tabla 5.2. Información requerida para el elemento Dispositivo del SMO*

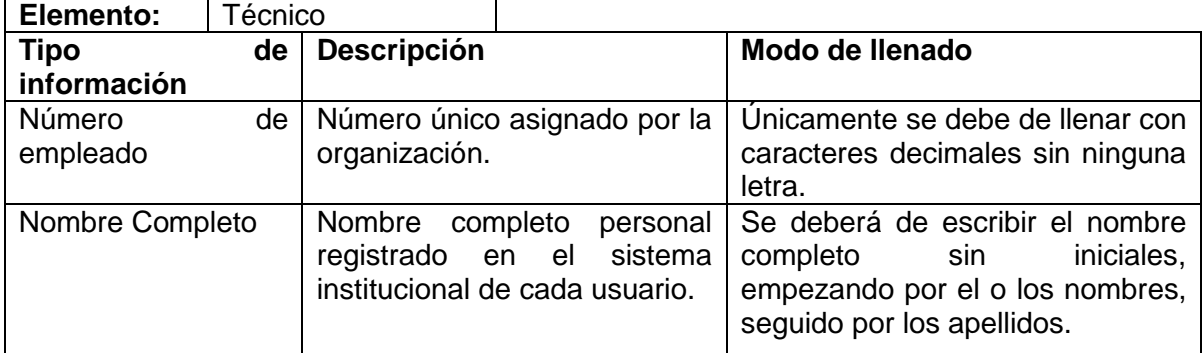

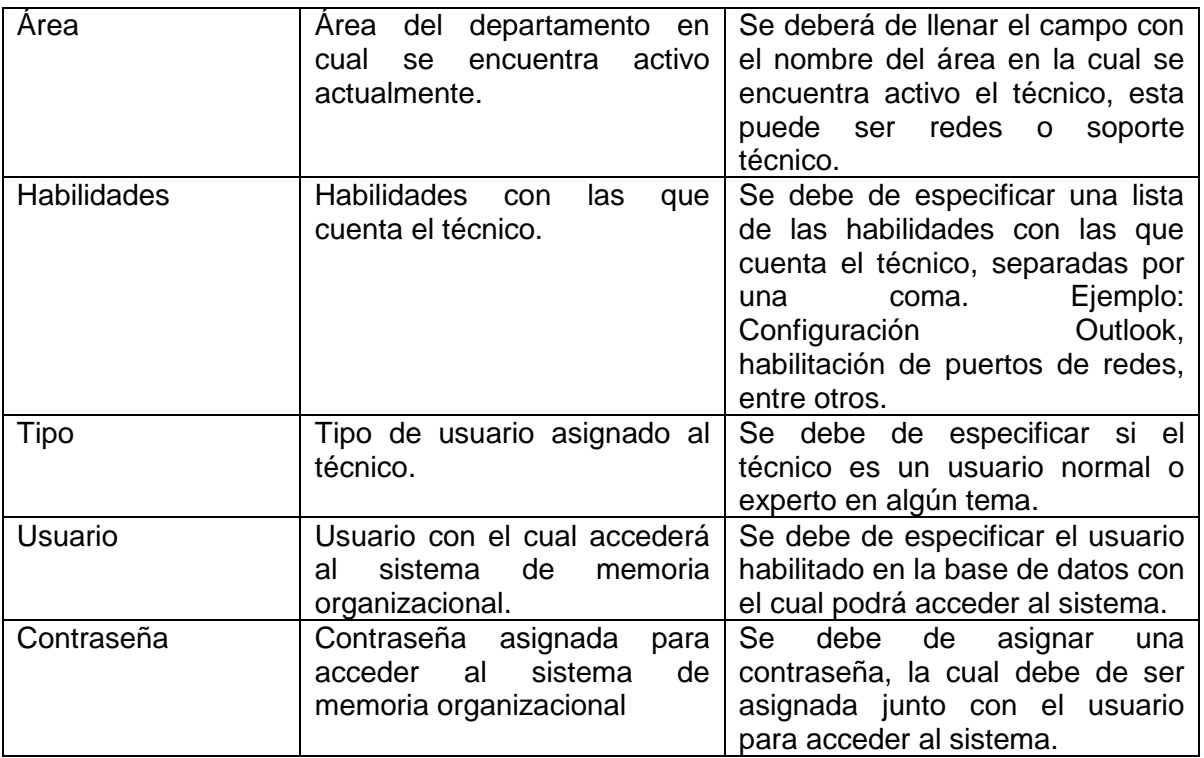

*Tabla 5.3. Información requerida para el elemento Técnico del SMO*

Al finalizar esta etapa se tiene la información necesaria con la cual deben de contar cada uno de los objetos mencionados anteriormente, para el buen funcionamiento del sistema.

## **5.1.2 Etapa 2. Identificación de característica e información principal de casos, bitácoras y procedimientos**

De la misma forma que en la etapa 2, utilizando la información de la metodología planteada se crean las tablas 5.4, 5.5 y 5.6 para definir la información referente a los elementos de casos, bitácoras y procedimientos

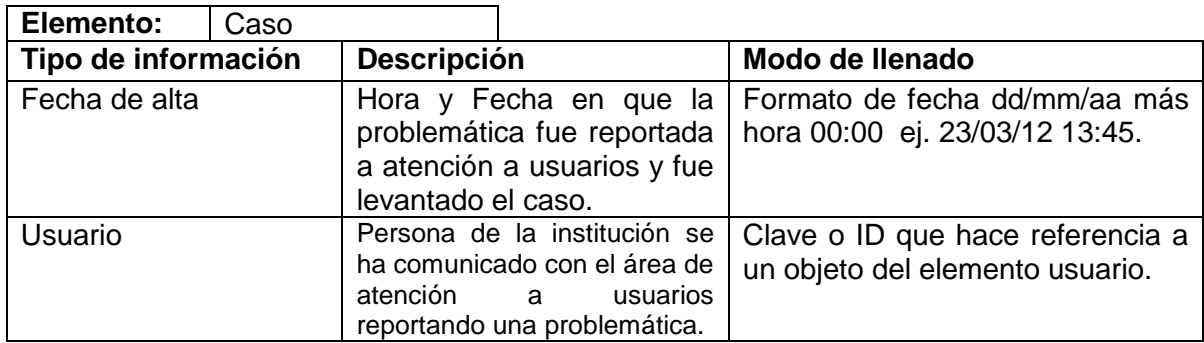

٦

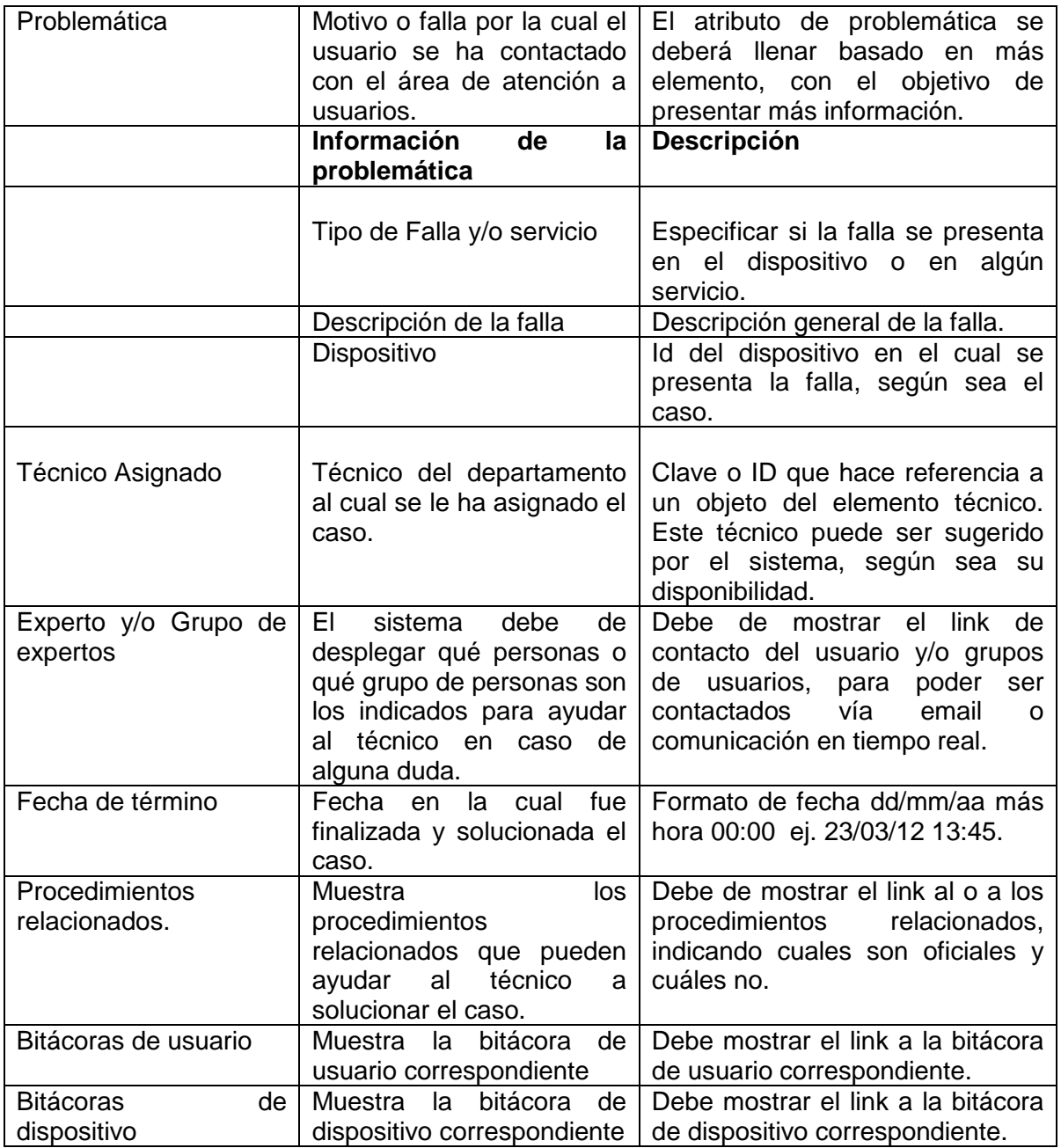

*Tabla 5.4. Información requerida para el elemento Casos del SMO*

La tabla 5.5 muestra la información referente a las bitácoras aplicadas a los usuarios o dispositivos.

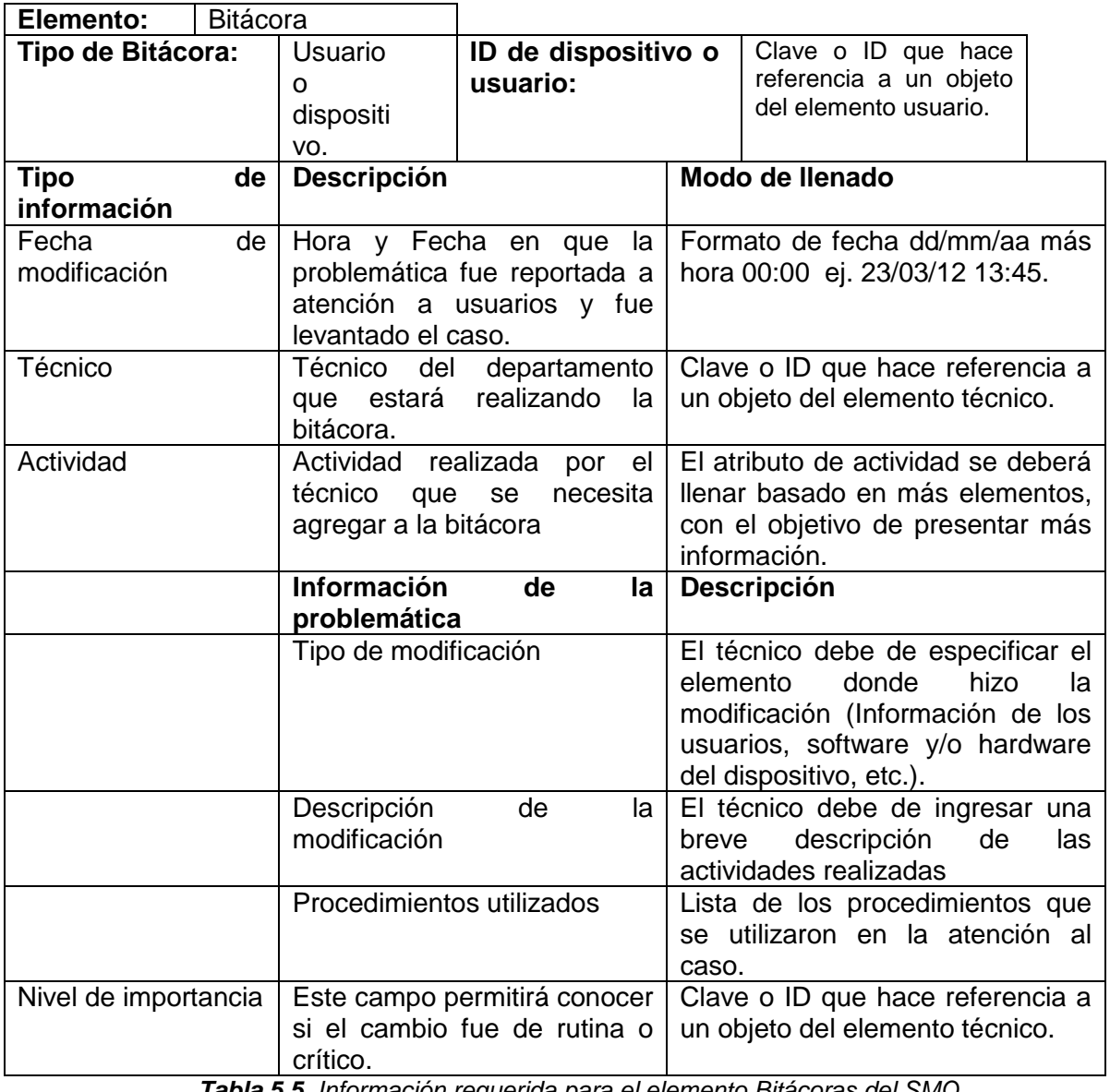

*Tabla 5.5. Información requerida para el elemento Bitácoras del SMO*

La tabla 5.6 muestra la información necesaria para el elemento Procedimientos, este elemento se maneja de igual forma, independientemente si sea o no aprobado.

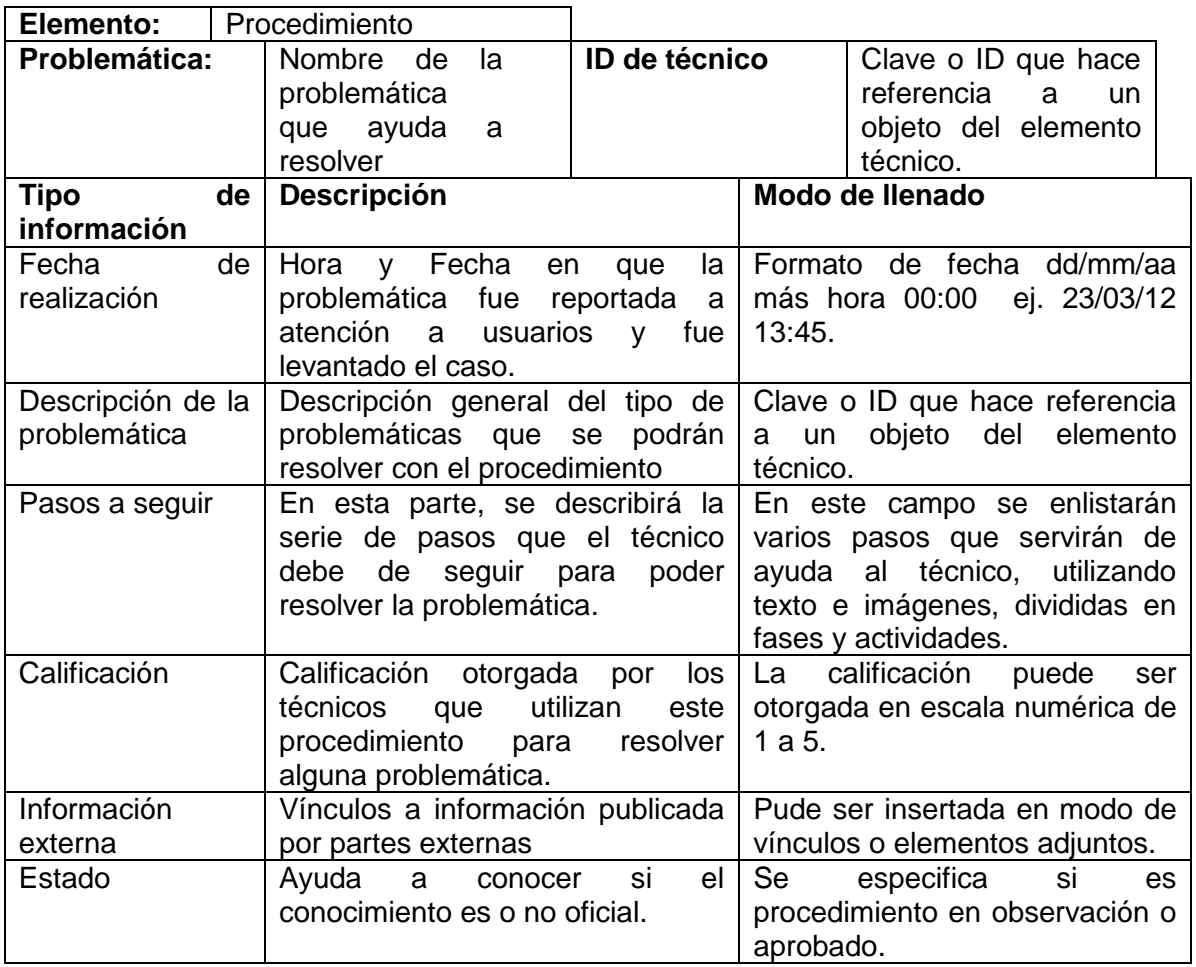

*Tabla 5.6. Información requerida para el elemento procedimientos del SMO*

### **5.1.3 Etapa 3. Diseño de indicadores clave para evaluar el servicio**

### **del departamento de tecnología**

De acuerdo con la etapa 3 de la fase 1 descritos en la metodología planteada se realizan las siguientes tablas (5.7, 5.8, 5.9, 5.10, 5.11) para identificar los indicadores clave para la evaluación del servicio prestado por el departamento de tecnología.

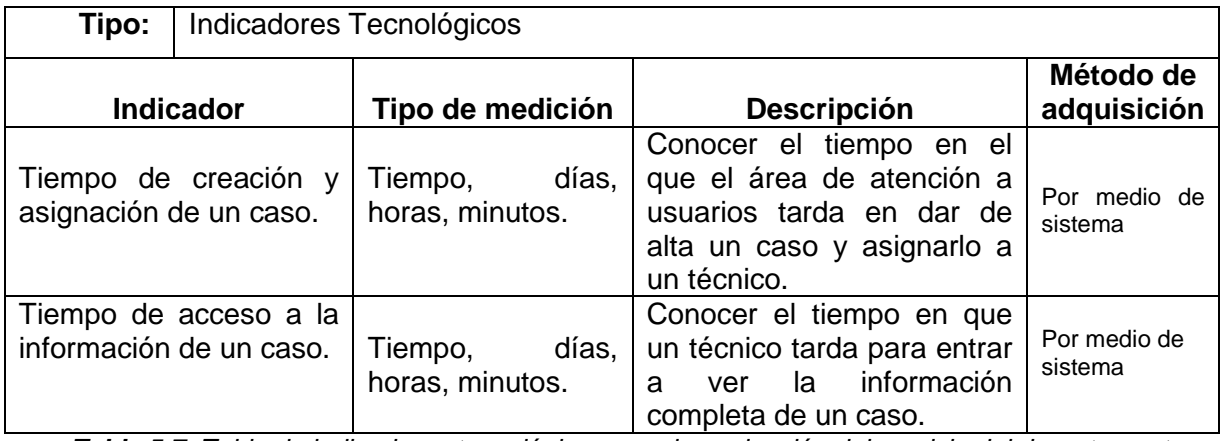

*Tabla 5.7. Tabla de indicadores tecnológicos para la evaluación del servicio del departamento*

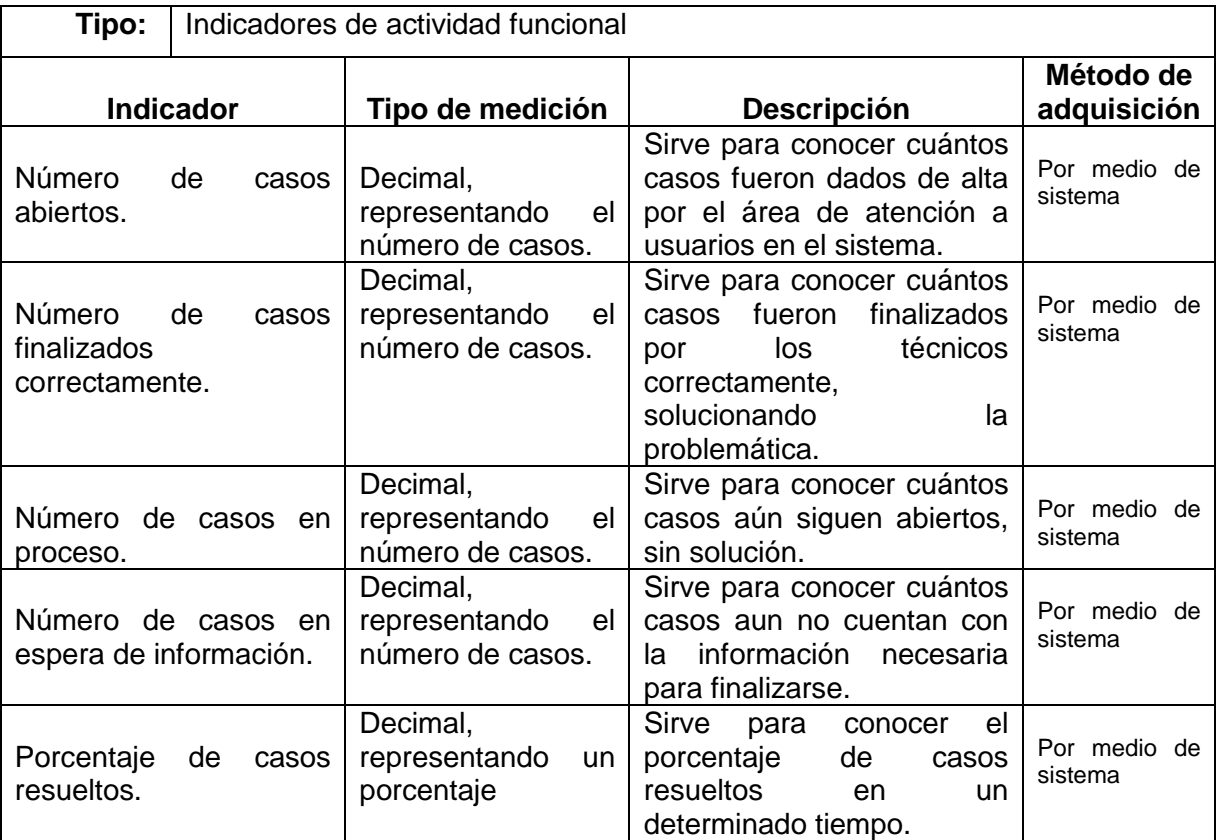

*Tabla 5.8. Tabla de indicadores de actividad funcional para la evaluación del servicio del departamento*

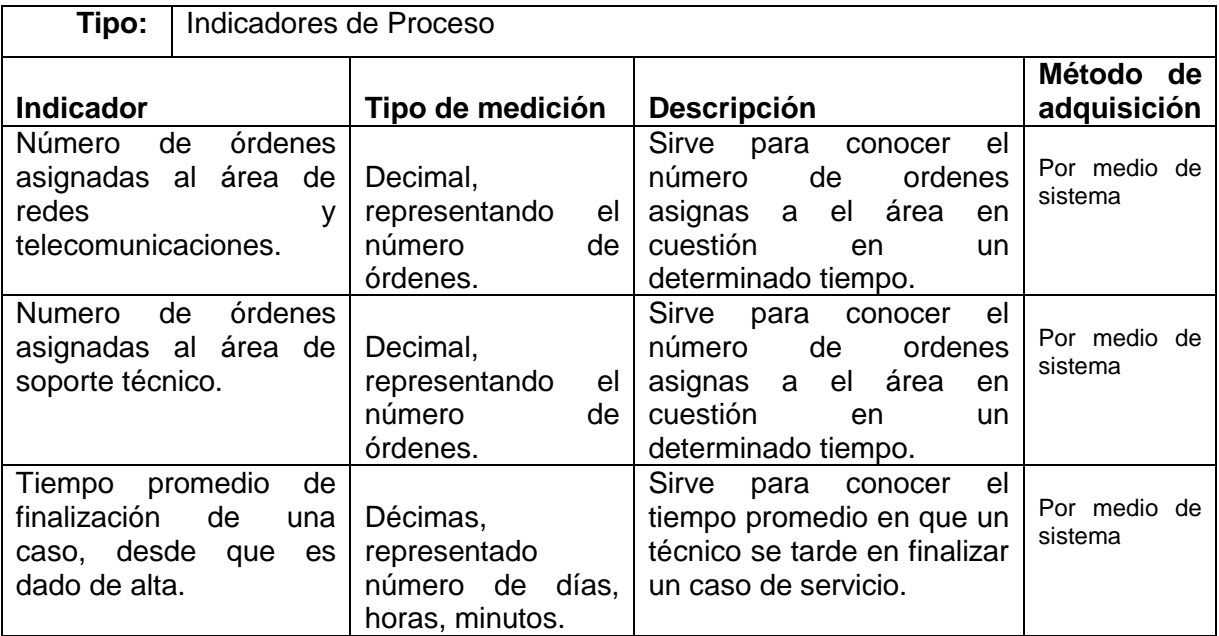

*Tabla 5.9. Tabla de indicadores de proceso para la evaluación del servicio del departamento*

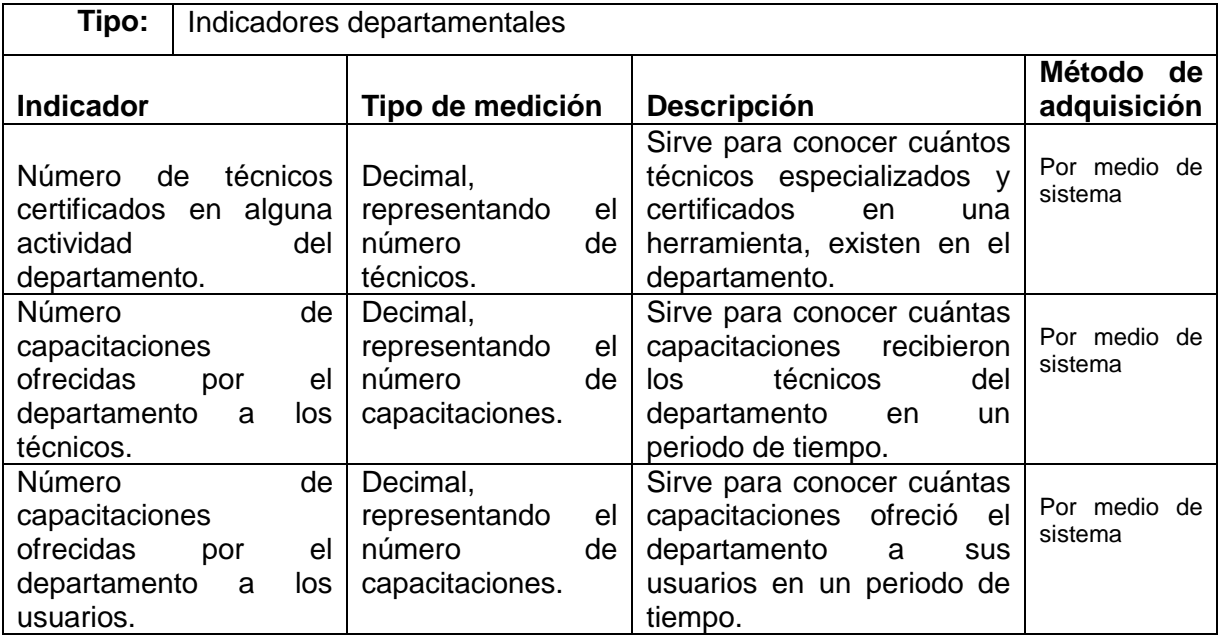

*Tabla 5.10. Tabla de indicadores departamentales para la evaluación del servicio del departamento*

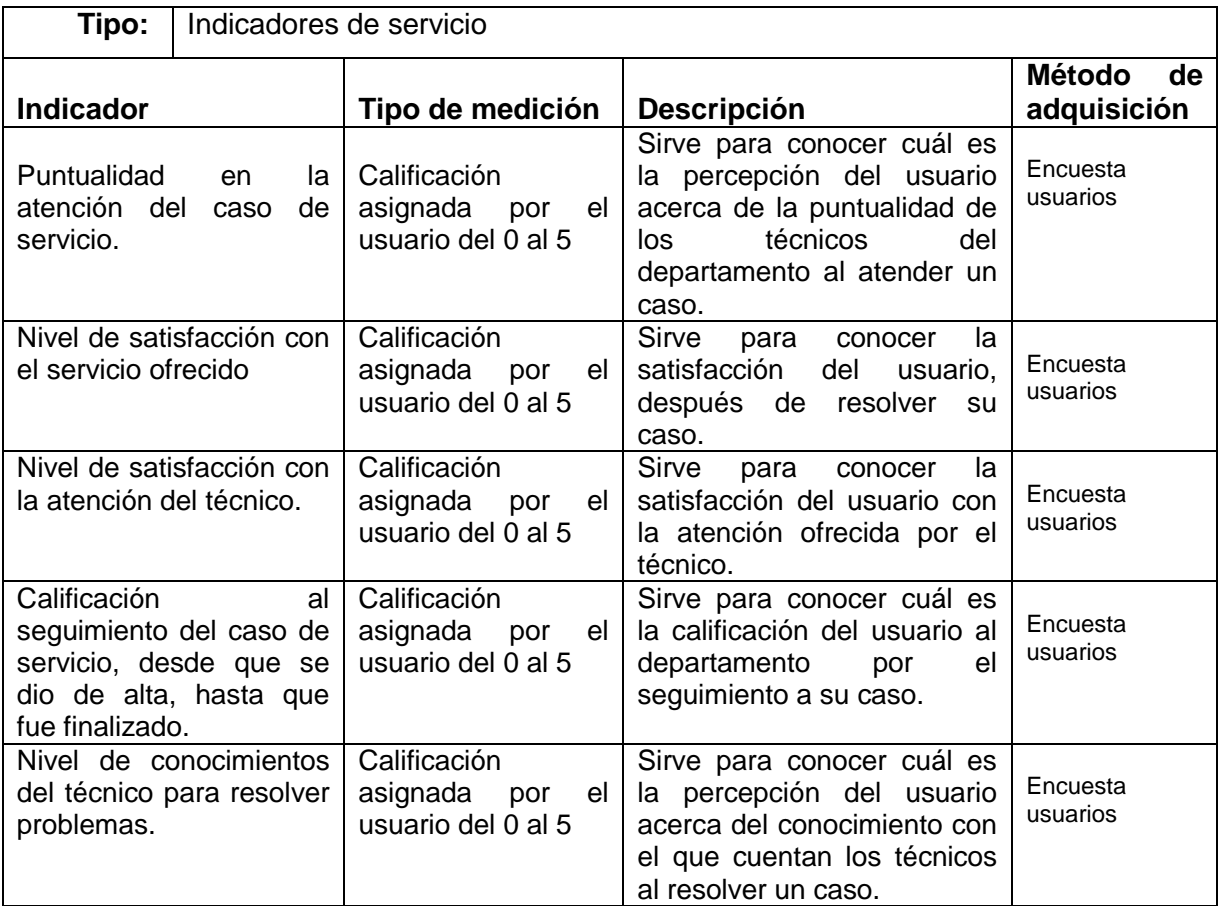

*Tabla 5.11. Tabla de indicadores de servicio para la evaluación del servicio del departamento*

## **5.1.4 Etapa 4. Diseño de indicadores clave para evaluar la**

### **implementación del SMO**

De acuerdo con la etapa cuatro, de la fase uno de la metodología planteada se creó la tabla 5.12 para definir los indicadores de evaluación del SMO en un contexto organizacional.

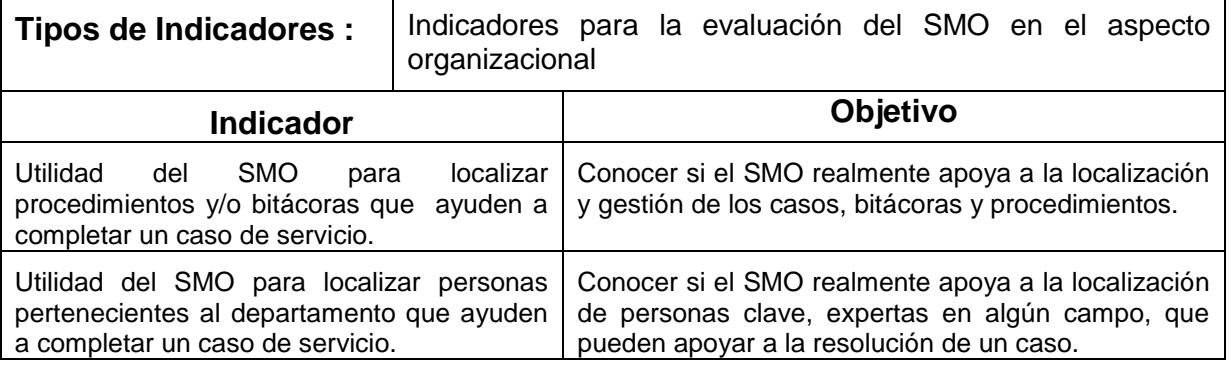

| Facilidad de acceso a información dentro del<br>SMO que pueda ayudarle a finalizar un caso                                                                                        | Conocer si la facilidad de uso del SMO.                                                                                                    |
|----------------------------------------------------------------------------------------------------|----------------------------------------------------------------------------------------------------|
| Acceso a herramientas que apoyan a la<br>comunicación en tiempo real con una o<br>varias personas expertas en algún tema, que<br>pueden ayudar con la finalización de un<br>caso. | Conocer si el SMO apoya a la comunicación en<br>tiempo real del técnico con personas expertas en<br>algún campo y que estas le puedan asesorar a<br>resolver algún caso. |
| La interfaz del SMO facilita la creación y<br>actualización de procedimientos y bitácoras.                                                                                        | Conocer si la interfaz del SMO facilita o no la<br>creación de nuevo conocimiento.                                                                                       |
| Utilización de conocimiento generado en<br>casos anteriores para finalizar un caso<br>actual.                                                                                     | Conocer la interfaz del SMO ayuda a utilizar el<br>conocimiento generado en<br>realizados<br>casos<br>anteriormente.                                                     |
| Utilidad del SMO para el seguimiento a los<br>casos de servicio.                                                                                                    | Conocer si para los técnicos el SMO realmente sirve<br>para el objetivo con el que fue creado.                                                                           |
| Utilidad del SMO para conocer información<br>externa publicada por proveedores<br>V<br>desarrolladores.                                                                           | Conocer si el SMO ayuda a obtener información<br>externa de proveedores y desarrolladores para<br>solucionar problemas                                                   |
| Utilidad del SMO como herramienta para el<br>autoaprendizaje.                                                                                                    | Conocer si el SMO puede servir como herramienta<br>de autoaprendizaje para los técnicos a través de los<br>procedimientos y casos publicados.                            |

*Tabla 5.12. Tabla de indicadores para la evaluación del SMO en un contexto organizacional*

Los indicadores para la evaluación del SMO en su parte tecnológica fueron tomados de la metodología utilizada, utilizando la información de la misma manera que la propuesta.

## **5.1.5 Etapa 5. Evaluación de las condiciones actuales del servicio prestado por el departamento**

De acuerdo con la etapa cinco de la metodología, se procede a realizar la evaluación del servicio prestado por el departamento. En este caso, se hizo una evaluación correspondiente al mes de abril del 2012. En la tabla 5.14 se presenta la lista correspondiente a los indicadores precisos o de cálculo, mismos que fueron evaluados a través de la información arrojada por las operaciones diarias del departamento.

Para evaluar los indicadores de percepción se decidió aplicar una encuesta que contiene estos indicadores, una por cada departamento de la organización. Está encuesta se aplicó a la persona encarga de dar de alta los casos de problemáticas

internas del departamento referentes a usuarios, dispositivos, infraestructura y sistemas informáticos, mismos que son atendidos por el departamento de tecnologías y mantener el contacto para el seguimiento y finalización de los mismos.

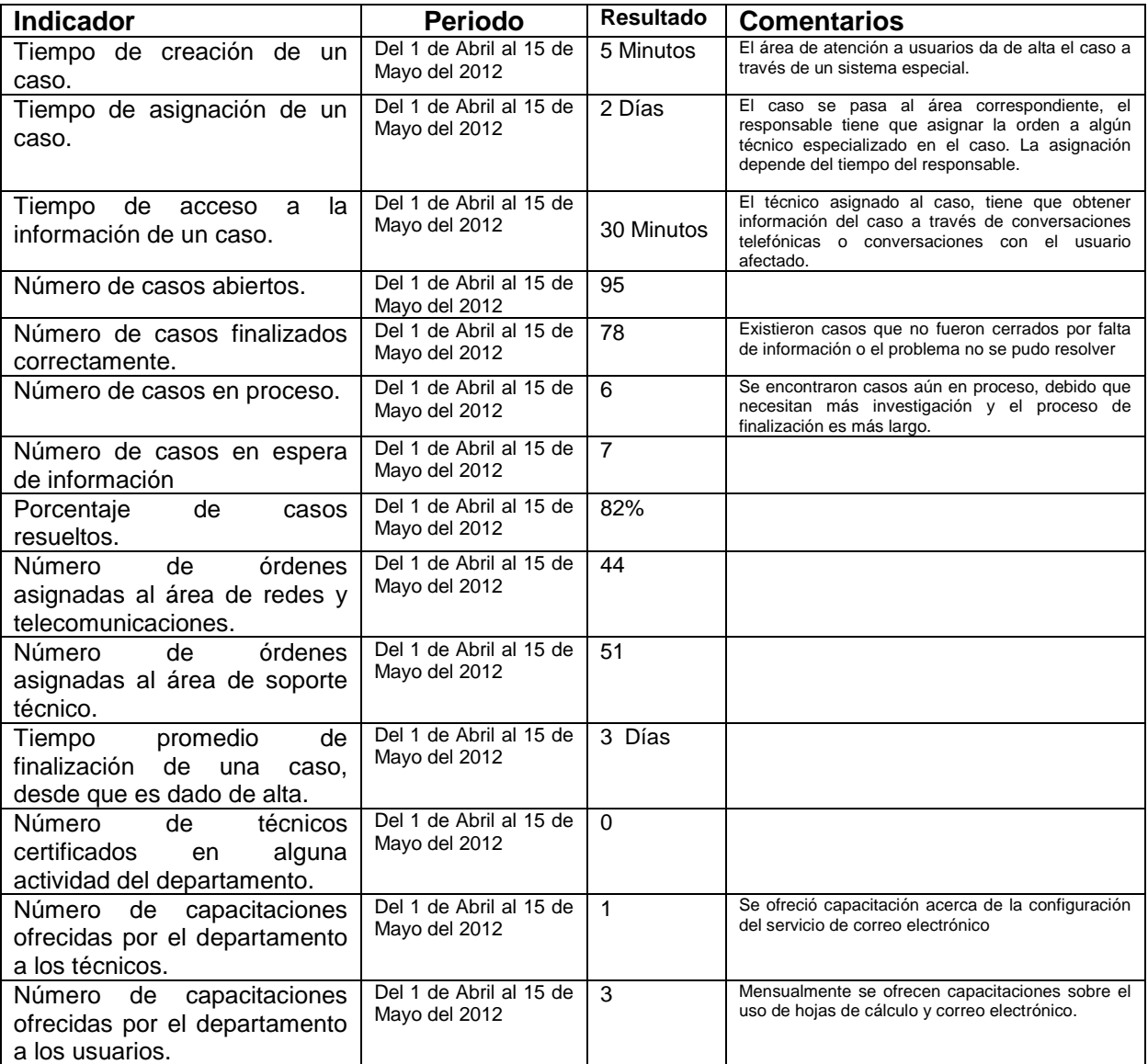

*Tabla 5.13. Tabla de evaluación de servicio con obtenidos por cálculo*

La organización en estudio cuenta con 55 departamentos independientes, cada uno con su infraestructura informática, administrada por el departamento de tecnología. La encuesta se aplicó al 100% de los departamentos.

En la tabla 5.14 se presenta la encuesta aplicada, correspondiente a los indicadores de percepción establecidos en la fase 3 de esta metodología.

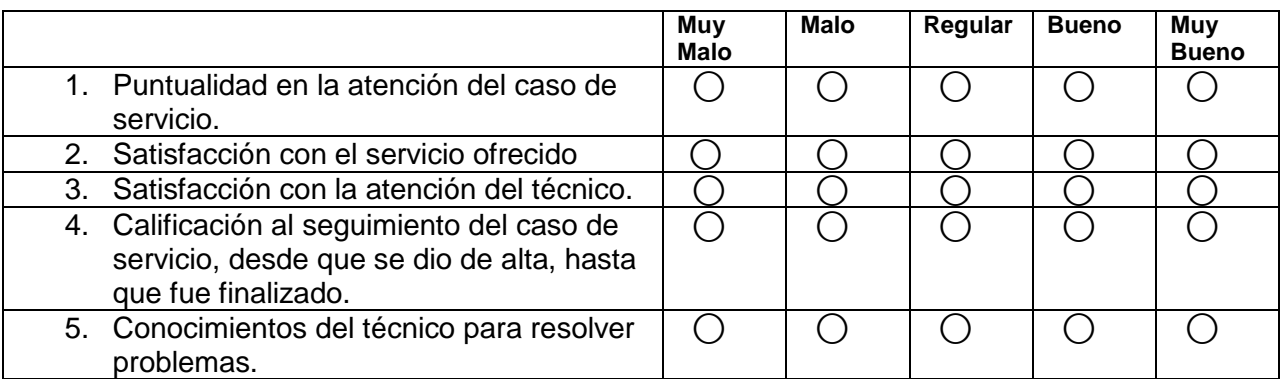

*Tabla 5.14. Tabla de evaluación de servicio con obtenidos por percepción de los usuarios*

Los resultados de esta evaluación se presentan a continuación en las figuras 5.1, 5.2, 5.3, 5.4 y 5.5. En las gráficas se presenta un diagrama con el porcentaje obtenido por cada calificación para cada aspecto evaluado.

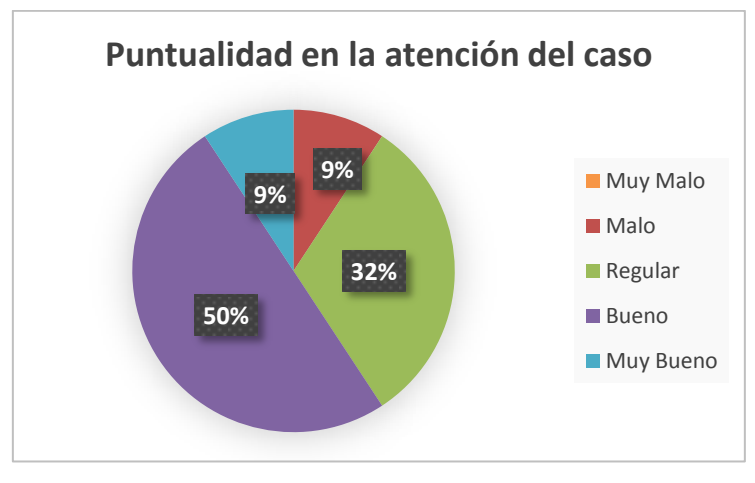

*Figura 5.1. Evaluación de puntualidad de atención a un caso*

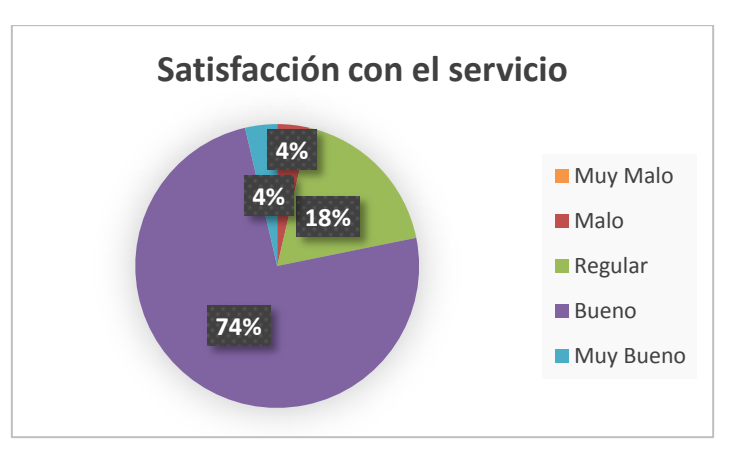

*Figura 5.2. Evaluación de satisfacción del servicio*

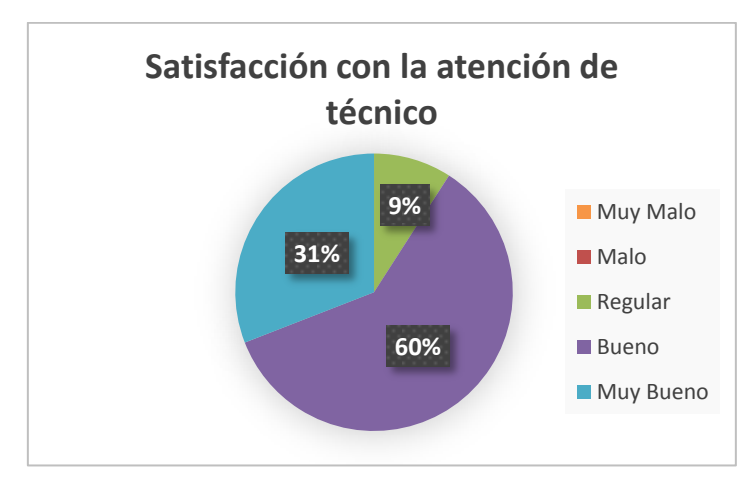

*Figura 5.3. Evaluación de satisfacción con la atención del técnico*

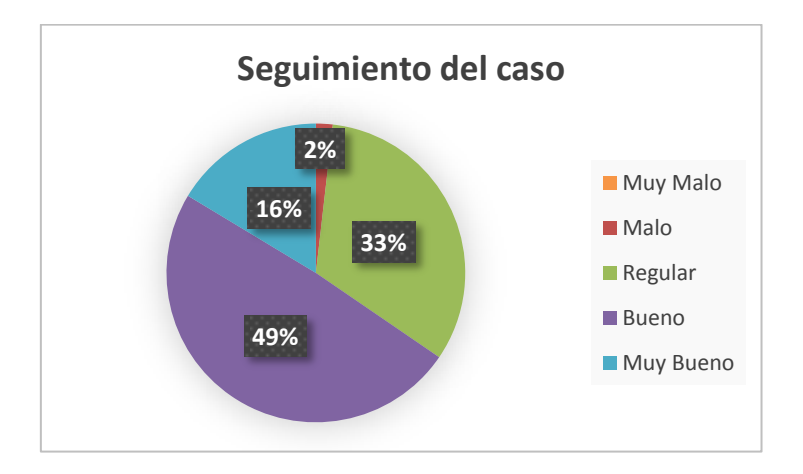

*Figura 5.4. Evaluación del seguimiento a un caso*

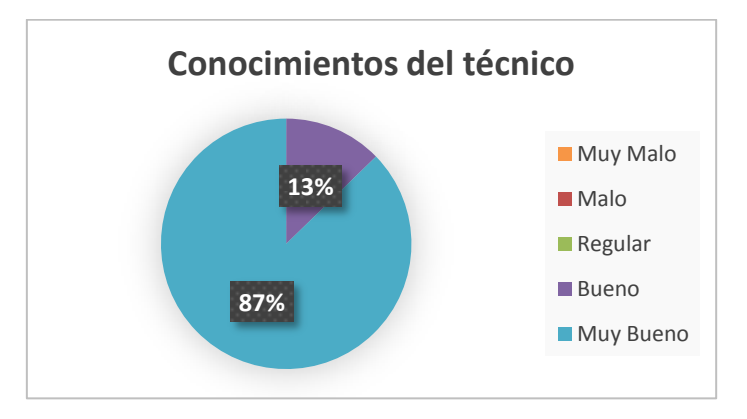

*Figura 5.5. Evaluación sobre los conocimientos del técnico*

#### **5.1.6 Etapa 6. Selección de las herramientas de TI**

De acuerdo con la etapa seis de la fase uno de la metodología utilizada, se crearon las tablas 5.15, 5.16, 5.17 y 5.18 cada una con un objetivo especificado en la figura 4.2 de la metodología. Siguiendo con el ejemplo propuesto por Balmisse et al. (2009) se realiza una matriz en donde se compara cada una de estas herramientas contra los indicadores definidos, señalando finalmente cual herramienta fue seleccionada para cada uno de los objetivos.

Para asignar un peso a cada indicador, en compañía de personal especialista de las áreas técnicas y de la dirección del departamento se realizó una evaluación de cada uno de ellos, los indicadores de administración y mantenimiento, seguridad y portabilidad e integración, fueron los indicadores a los cuales se les asignó un peso promedio de 15% debido a que representan aspectos esenciales sobre gestión y manejo de información; a los indicadores de colaboración e interface se les asignó un peso de 10%, debido a que estos aspectos requieren de los mencionados anteriormente para funcionar; el aspecto evaluado con menor peso fue el de limitaciones técnicas, debido a que fue considerado como un rasgo estrechamente relacionado con el software evaluado y no con el entorno propuesto en el modelo de SMO; el aspecto con mayor peso de 30% fue el precio debido a que es el aspecto principal en que se basa el proyecto para poder ser implementado.

Para realizar la evaluación de cada uno de los aspectos, se asignó un software evaluación a cada especialista del departamento, mismo que instaló y evaluó en un ambiente de prueba, aportando al final una calificación en cada uno de los aspectos vistos anteriormente.

Una de los aspectos a considerar en la selección de herramientas es que todas aquellas herramientas que son desarrolladas por la empresa Microsoft obtendrán la mayor calificación en el aspecto de costos, ya que la organización cuenta con un programa de licenciamiento, que por medio de un pago anual tiene acceso a toda la gama de software de Microsoft.

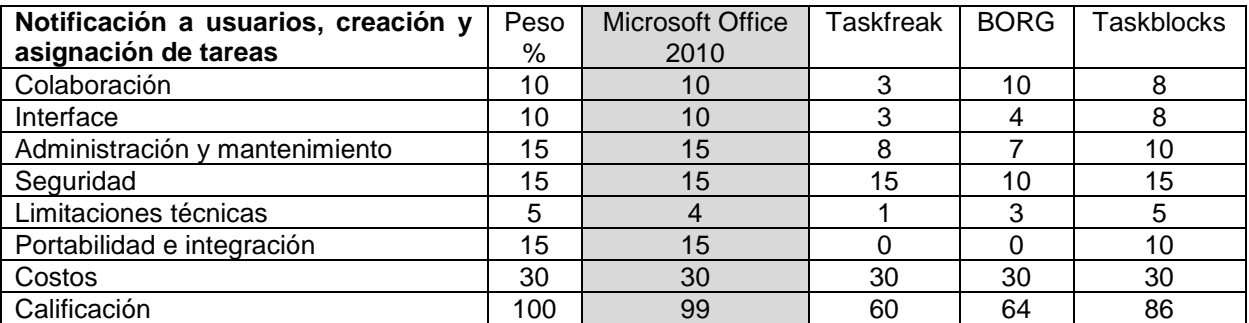

*Tabla 5.15. Matriz de selección para las herramientas de apoyo a las notificaciones de usuario y asignación de tareas*

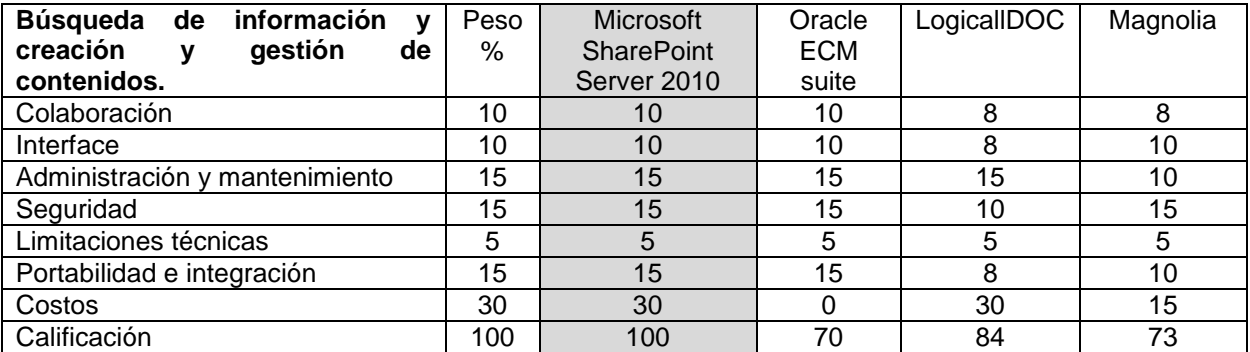

*Tabla 5.16. Matriz de selección para las herramientas de apoyo a la búsqueda de información y creación y gestión de contenidos*

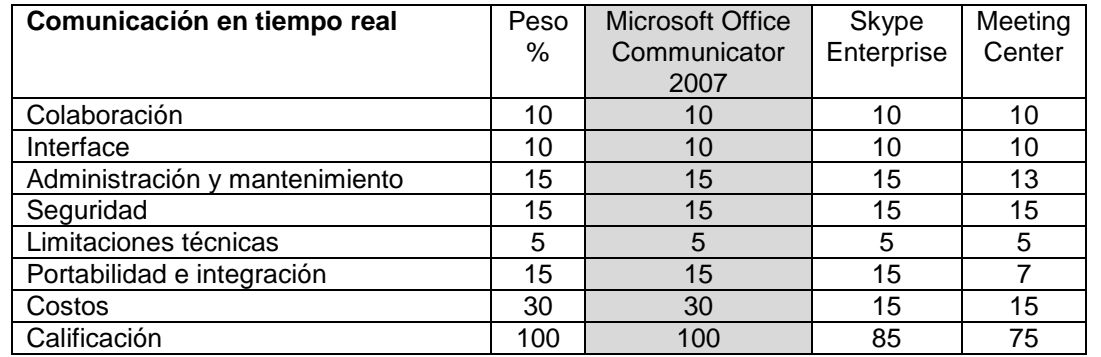

*Tabla 5.17. Matriz de selección para las herramientas de apoyo a la comunicación en tiempo real*

| <b>Base de Datos</b>           | Peso | Microsoft SQL  | Oracle   | Mysql     |
|--------------------------------|------|----------------|----------|-----------|
|                                | $\%$ | Server 2008    | Database | Community |
|                                |      | R <sub>2</sub> | 11g      | Server    |
| Colaboración                   | 10   | 10             | 10       | 10        |
| Interface                      | 10   | 10             | 10       | 8         |
| Administración y mantenimiento | 15   | 15             | 15       | 10        |
| Seguridad                      | 15   | 15             | 15       | 10        |
| Limitaciones técnicas          | 5    | 5              | 5        | 4         |
| Portabilidad e integración     | 15   | 15             | 15       | 10        |
| Costos                         | 30   | 30             |          | 15        |
| Calificación                   | 100  | 100            | 70       | 67        |

*Tabla 5.18. Matriz de selección para las herramientas de base de datos*

Las herramientas seleccionadas fueron marcadas con color gris, al seleccionar la que mayor porcentaje obtuvo en la evaluación.

### **5.1.7 Etapa 7. Asignación de roles y desarrollo de estrategias**

De acuerdo con las indicaciones establecidas en la etapa siete de la fase uno de la metodología utilizada, se procedió a realizar la asignaciones de roles técnico, atención a usuarios y expertos, contando con personal técnico y administrativo de las áreas de atención a usuarios, redes y telecomunicaciones y soporte técnico. En la tablas 5.19, 5.20, 5.21, 5.22 y 5.23 se presentan las asignaciones para las áreas de atención a usuarios, técnico de soporte técnico, técnico de redes y telecomunicaciones, experto en algún tópico y revisor de procedimientos respectivamente.

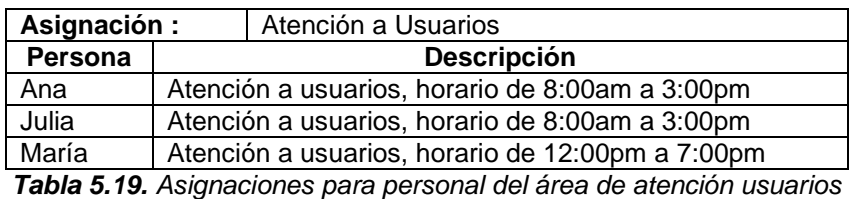

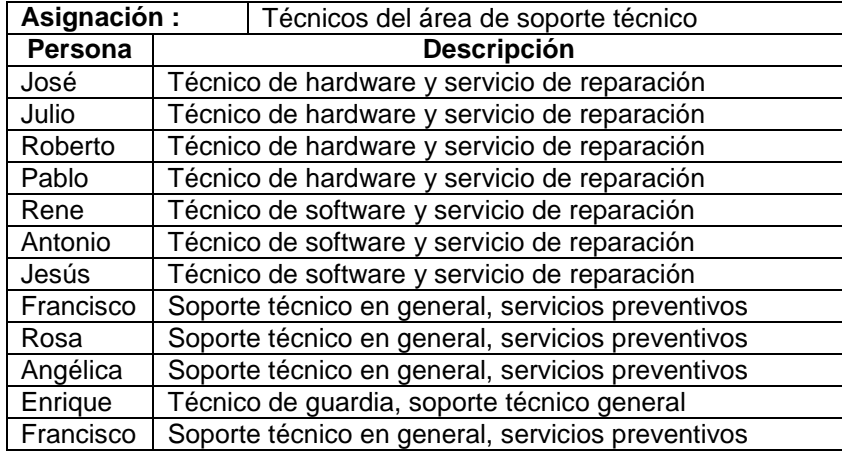

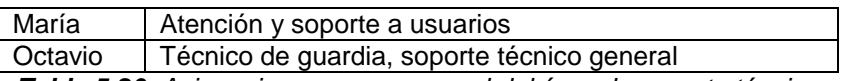

*Tabla 5.20. Asignaciones para personal del área de soporte técnico*

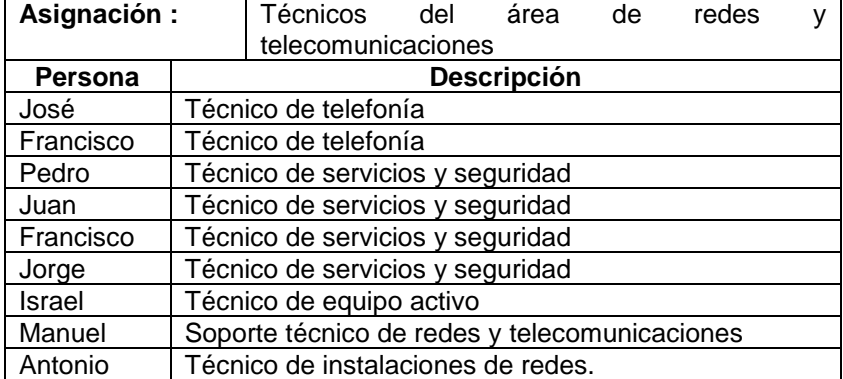

*Tabla 5.21. Asignaciones para personal del área de redes y telecomunicaciones*

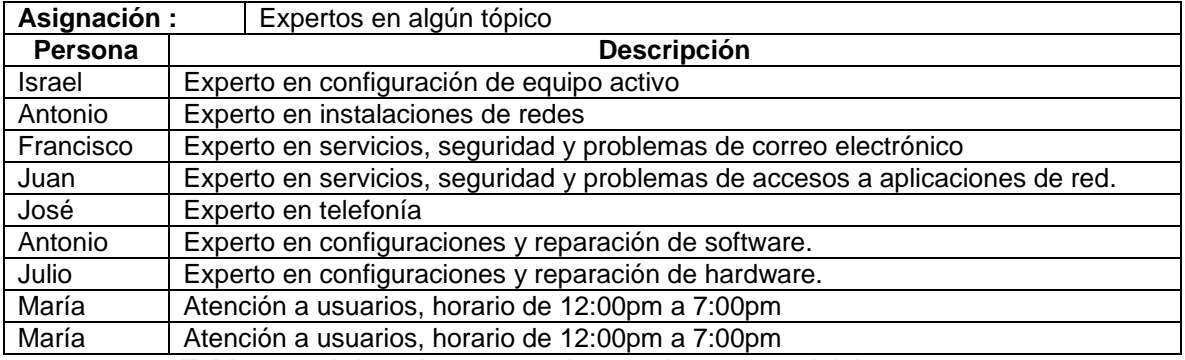

*Tabla 5.22. Asignaciones para el grupo de expertos del departamento*

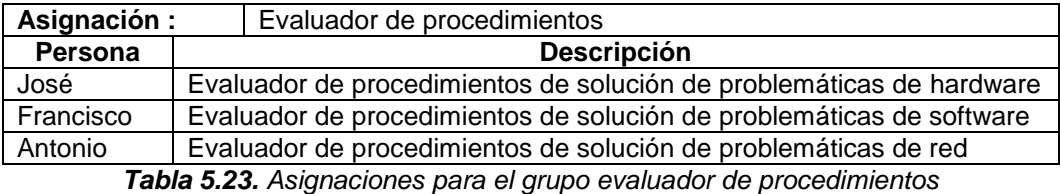

Para el desarrollo de estrategias de acorde a lo especificado en la metodología, se contó con el apoyo de la dirección del departamento para definir que estrategias serían las que pueden promover el uso del SMO entre el personal del departamento. Además de la definición de las estrategias, se asignó a una persona responsable de llevarla a cabo, de igual manera por cuestiones de privacidad de información este dato se omite. Algunas de estas estrategias se muestran en la tabla 4.24.

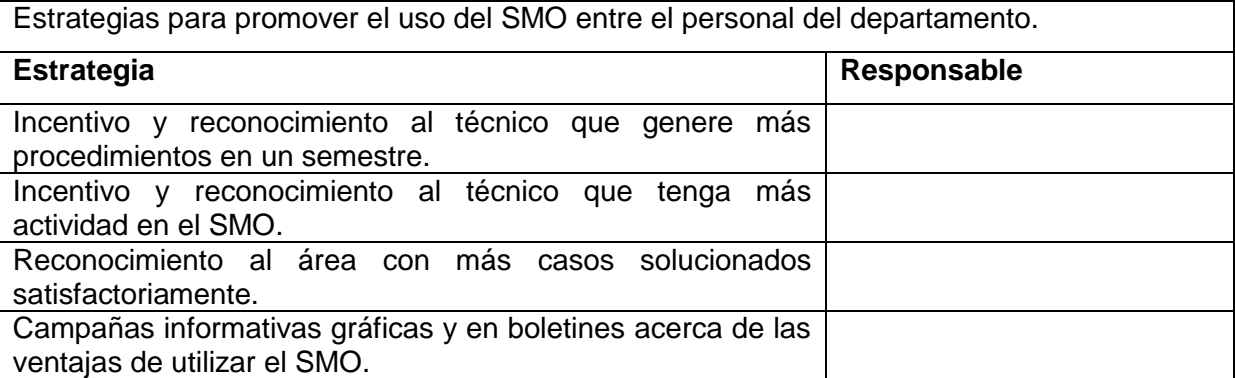

*Tabla 5.24. Estrategias para promover el uso del SMO*

## **5.2. Fase 2. Implementación del SMO**

Siguiendo con los pasos descritos en la metodología utilizada, se procede a iniciar la fase dos de la misma, referente a la instalación e implementación de las herramientas de T.I. para el funcionamiento del SMO.

## **5.2.1 Etapa 1. Instalación y configuración de prerrequisitos de infraestructura y tecnologías para el SMO**

Siguiendo los manuales de las tecnologías seleccionadas para cada uno de las partes de operación del SMO se creó una lista por cada herramienta seleccionada, en donde se muestra cuáles son los prerrequisitos tecnológicos de cada una de ellas, enlistando cada uno de ellos y el tipo de instalación requerida (hardware o software) siguiendo con lo propuesto por la metodología.

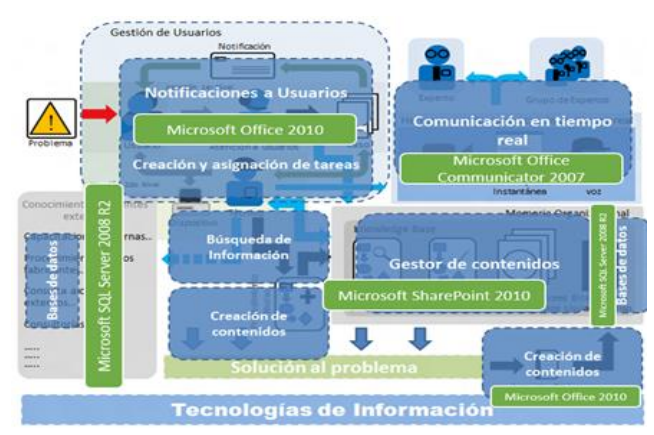

*Figura 5.6. Selección de Herramientas de TI para el SMO*

Implementación

En la figura 5.6 se muestra un esquema basado en la figura 4.2 agregando las tecnologías que fueron seleccionadas y cómo estas van a funcionar dentro del SMO.

### **5.2.2 Etapa 2. Instalación de tecnologías de apoyo al SMO**

Una vez terminada la instalación de los prerrequisitos, se procedió a instalar las tecnologías seleccionadas, para realizar esta instalación, siguiendo con lo propuesto en la metodología, se elaboró una tabla por cada herramienta seleccionada, enlistando las actividades descritas en los manuales de instalación de cada herramienta, seleccionado a un responsable para realizarlas (en el caso del departamento, normalmente fue la misma persona) y agregando una casilla de verificación para llevar un control.

Al terminar con esta fase el departamento ya cuenta con la infraestructura tecnológica para poner en marcha la implementación e integración del SMO.

#### **5.2.3 Etapa 3. Integración de tecnologías de apoyo al SMO**

Siguiendo las actividades descritas en la metodología para lograr la integración de las tecnologías seleccionas y así implementar el SMO se desarrolló lo siguiente:

#### **Actividad 1. Configuración del gestor de contenidos y bases de datos**

Utilizando la información obtenida de la fase 1 de la metodología, se procedió a diseñar e implementar los formularios que servirán de base para el manejo de información relacionada a los casos, bitácoras y procedimientos, mismos que estarán almacenados en la base de datos gestionada por la herramienta seleccionada.

En la figura 5.7, 5.8 y 5.9 se muestran los ejemplos de las plantillas diseñadas en la herramienta Microsoft SharePoint 2010 para gestionar toda la información proveniente acerca de los elementos mencionados anteriormente.

| Titulo <sup>*</sup>                 |                                                    |               |
|-------------------------------------|----------------------------------------------------|---------------|
| <b>Fecha de Alta</b>                | 22/08/2012                                         |               |
| <b>Usuario</b>                      |                                                    | $2 \times 10$ |
| Problemática                        |                                                    |               |
|                                     | Click for help about adding basic HTML formatting. |               |
| <b>Técnico Asignado</b>             |                                                    | 420           |
| <b>Grupo de Expertos</b>            |                                                    | 220           |
| <b>Fecha de Término</b>             | 22/08/2012<br>$00\vee$<br>9 p.m.<br>$\vee$         |               |
| <b>Procedimientos Relacionados</b>  | Asignado por el sistema                            |               |
| Bitacora de usuario relacionada     | Asignado por el sistema                            |               |
| Bitacora de dispositivo relacionada | * Asignado por el sistema                          |               |

*Figura 5.7. Interfaz para la gestión de casos*

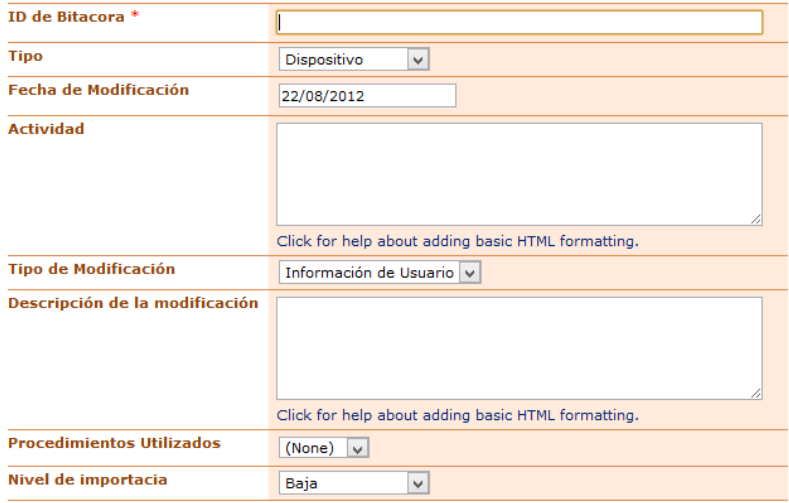

*Figura 5.8. Interfaz para la gestión de bitácoras*

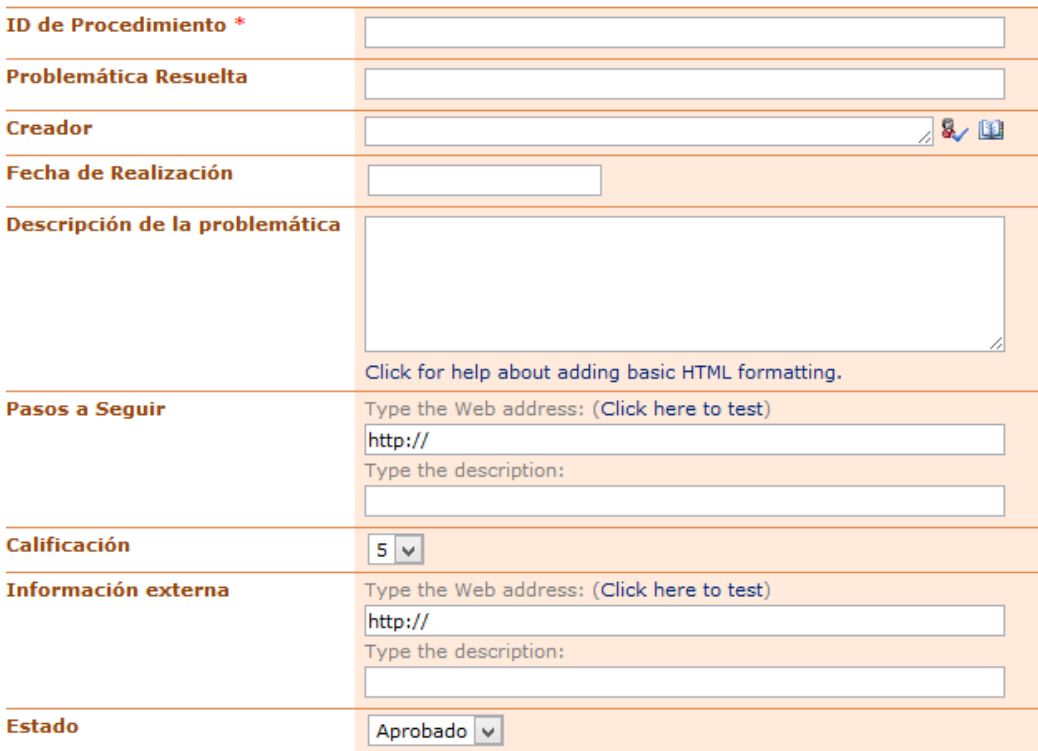

*Figura 5.9. Interfaz para la gestión de procedimientos*

En la figura 5.10 se presenta la interfaz de ingreso al portal de memoria organizacional donde se encuentran las interfaces antes mencionadas.

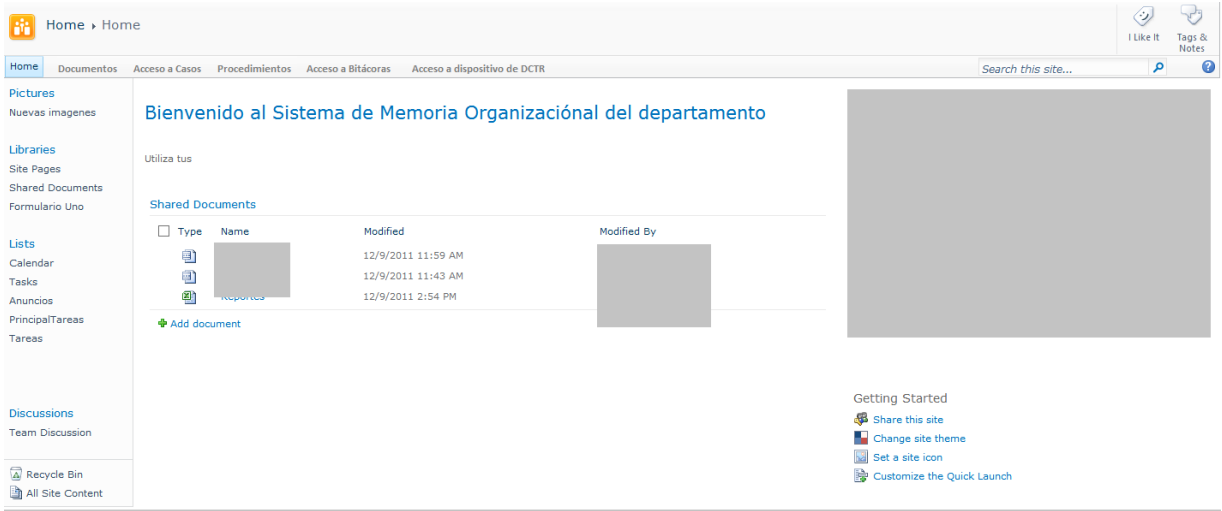

*Figura 5.10. Interfaz general del SMO*

#### **Actividad 2. Configuración de usuarios y accesos**

En la segunda actividad de esta fase, se utilizó la información generada en la etapa 7 de la fase 1, en donde se indica qué usuarios tendrán acceso a qué parte del SMO como se muestra en la figura 5.11.

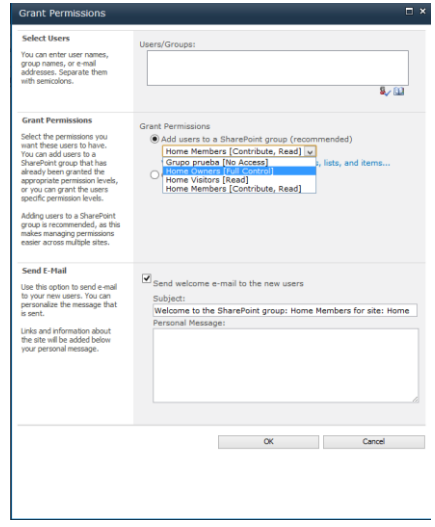

*Figura 5.11. Interfaz de gestión de usuarios del SMO*

Para realizar esta actividad se utilizó la herramienta de gestión de usuarios que viene incluida en el sistema Microsoft SharePoint 2010, teniendo en cuenta que estos usuarios ya han sido dados de alta el directorio general organizacional de Microsoft Active Directory como prerrequisito del mismo sistema.

#### **Actividad 3. Configuración de notificaciones o alertas**

Para realizar esta actividad, se utilizó el sistema para la gestión de información Microsoft SharePoint 2010 y el sistema seleccionado para esta etapa y la creación de información Microsoft Office 2010. El sistema para la gestión de notificaciones y alertas utiliza de igual manera la información de los usuarios dados de alta en el sistema en la actividad anterior. En la figura 5.12 se presenta la manera en que estas tareas y notificaciones son asignadas a un usuario, referentes a algún caso.

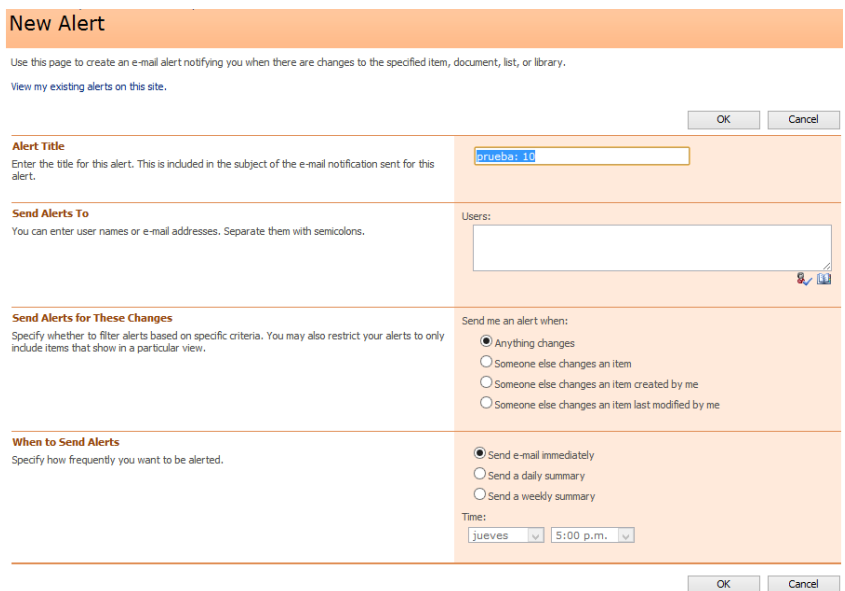

*Figura 5.12. Asignación de alertas a usuarios*

Una alerta de usuario se asigna automáticamente cuando un caso se le es asignado o cuando el usuario ha dado de alta un caso, de igual manera a través del sistema se pueden generar alertas referentes a modificaciones de bitácoras y procedimientos para que los usuarios estén enterados de los cambios en la información.

Cuando una bitácora, caso o procedimiento es asignado o modificado, el usuario que esté configurado para recibir alerta o notificación recibe un mensaje por medio de correo electrónico al sistema Microsoft Office Outlook 2010 perteneciente a la paquetería de Microsoft Office 2012. En la figura 5.13 se muestra un ejemplo de una alerta o notificación enviada a un técnico o usuario.

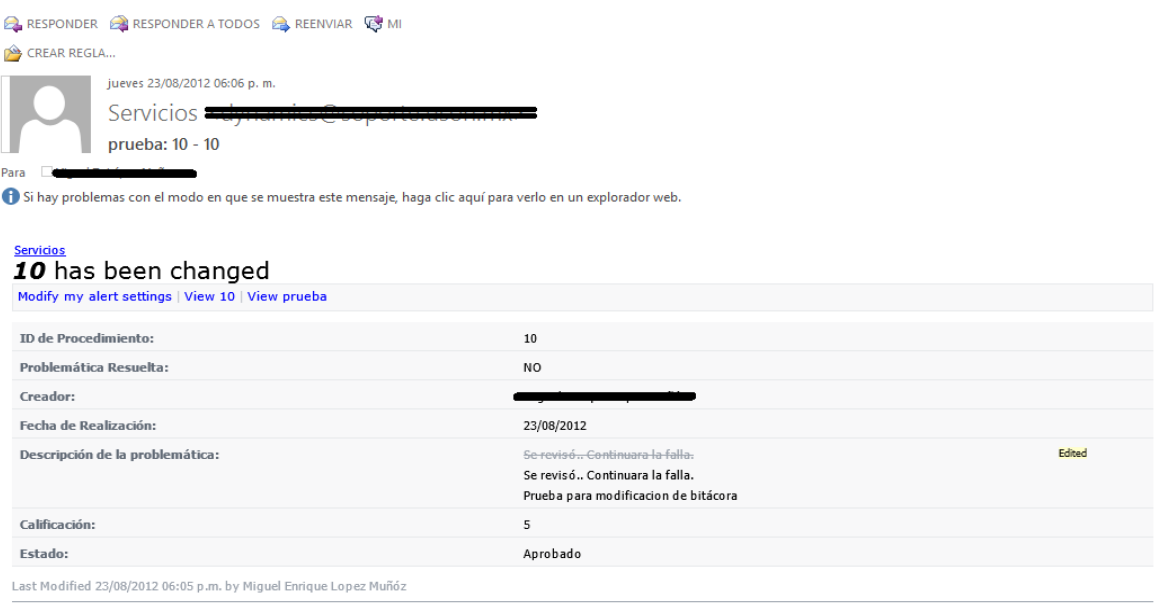

*Figura 5.13. Correo de alerta o notificación a usuarios*

#### **Actividad 4. Configuración de las herramientas de comunicación en tiempo real**

La actividad cuatro consistió fundamentalmente en instalar el sistema Microsoft Office Communicator 2007 e integrarlo a el sistema gestor de información del SMO.

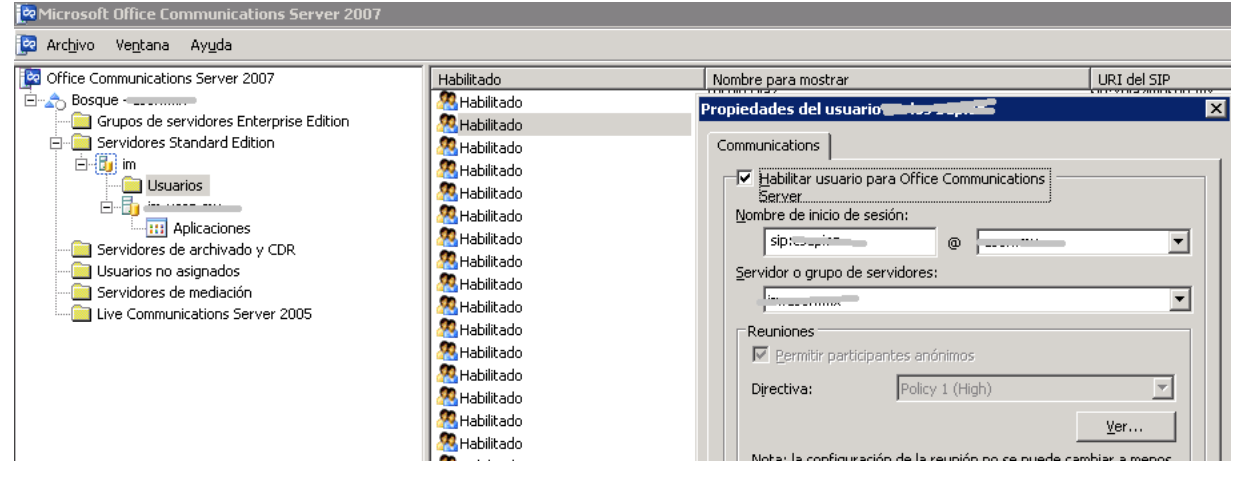

*Figura 5.14. Habilitación de usuarios en el sistema de comunicación en tiempo real*

Para dar acceso a los usuarios se utiliza la misma información que se encuentra generada en el directorio general organizacional Microsoft Active Directory, localizando y asignando los usuarios que tendrán acceso a utilizar este sistema. En la figura 5.14 se muestra la interfaz de gestión de usuarios de este sistema. Para que los usuarios puedan tener acceso a utilizar el sistema lo puedan hacer mediante el software cliente para computadora de escritorio o el software para dispositivos móviles. En la figura 5.15 se muestra la interfaz cliente de escritorio para utilizar el sistema de Microsoft Office Communicator 2007.

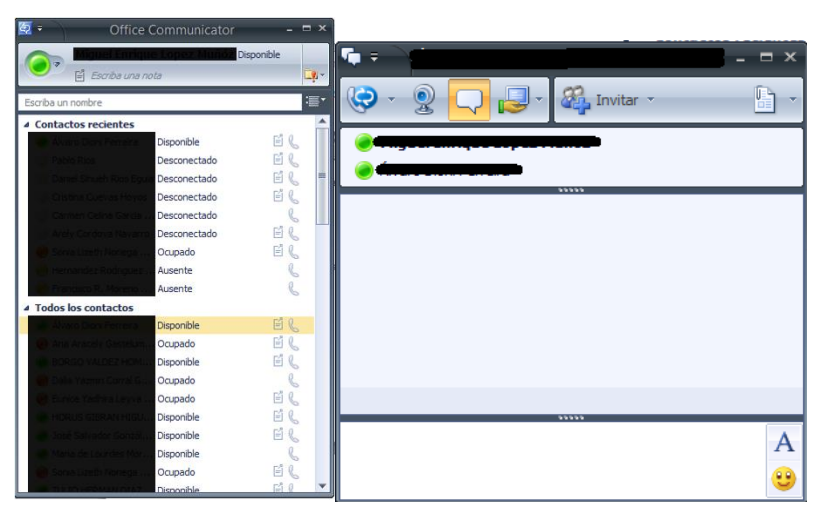

*Figura 5.15. Cliente para el sistema de comunicación en tiempo real*

#### **5.2.4 Etapa 4. Evaluación del SMO en su parte tecnológica**

Para realizar la evaluación correspondiente a esta etapa se utilizaron los indicadores generados en la tabla 4.7 de la etapa cuatro de la fase dos. Para realizar esta evaluación se desarrolló una tabla por cada aspecto, conformado cada uno por los indicadores correspondientes de acuerdo a lo propuesto por la metodología. En el caso de esta implementación, se asignó a una sola persona especialista perteneciente al departamento para realizar toda la evaluación. Esta persona tuvo la capacidad de realizar o asignar a otra persona los ajustes correspondientes.

Las tablas 5.25, 5.26, 5.27, 5.28, 5.29 y 5.30 muestran la evaluación de los aspectos de funcionalidad, confiabilidad, usabilidad, eficiencia, sostenibilidad y portabilidad correspondientemente. Se presenta la evaluación final del sistema donde todos los indicadores han sido aprobados, debido a que ese es un requerimiento para poner el sistema en producción y poderlo evaluar en el contexto organizacional, ya que este contexto cumple con el objetivo por el cual fue implementada.

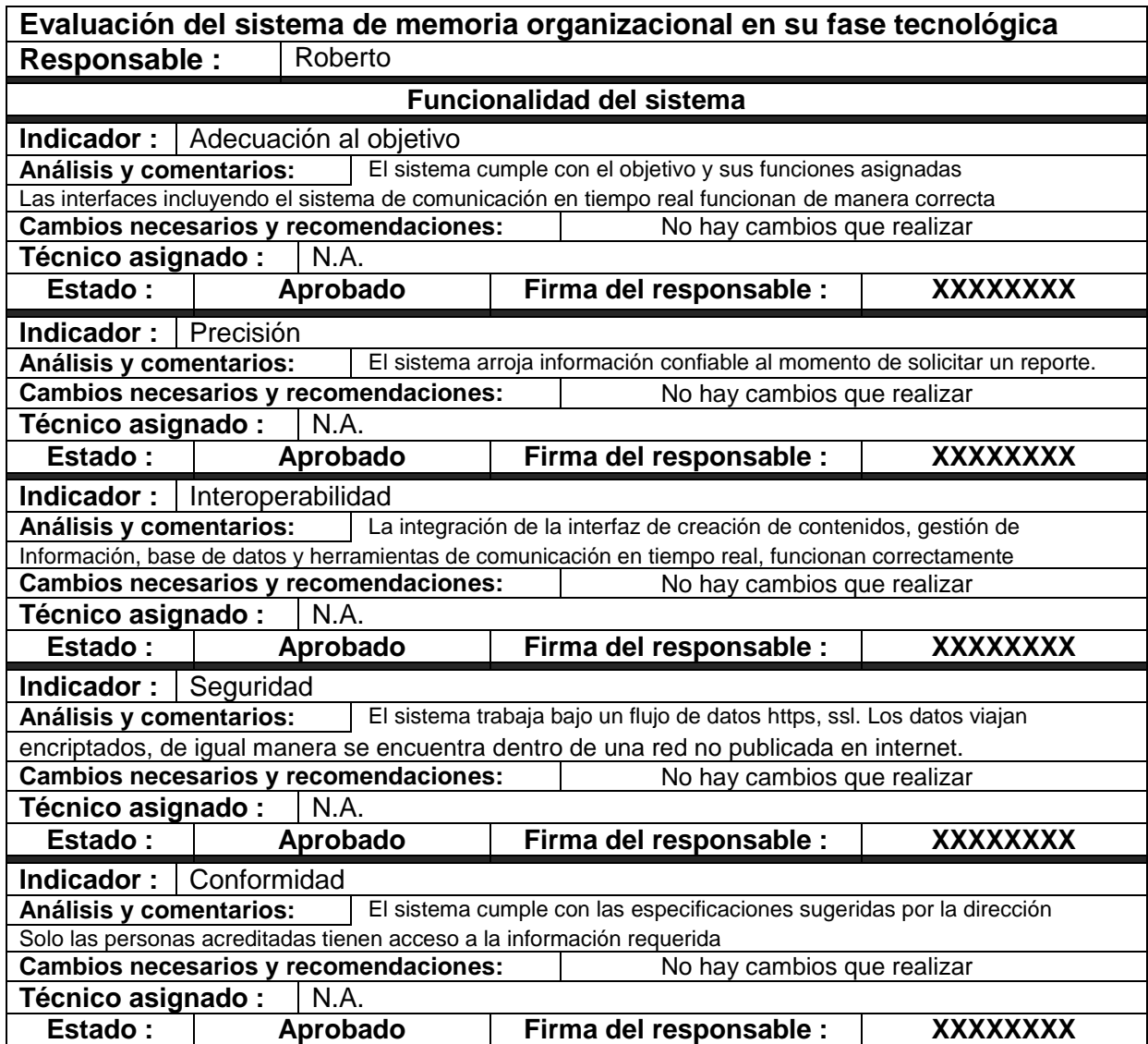

*Tabla 5.25. Evaluación tecnológica del SMO aspectos de funcionalidad*

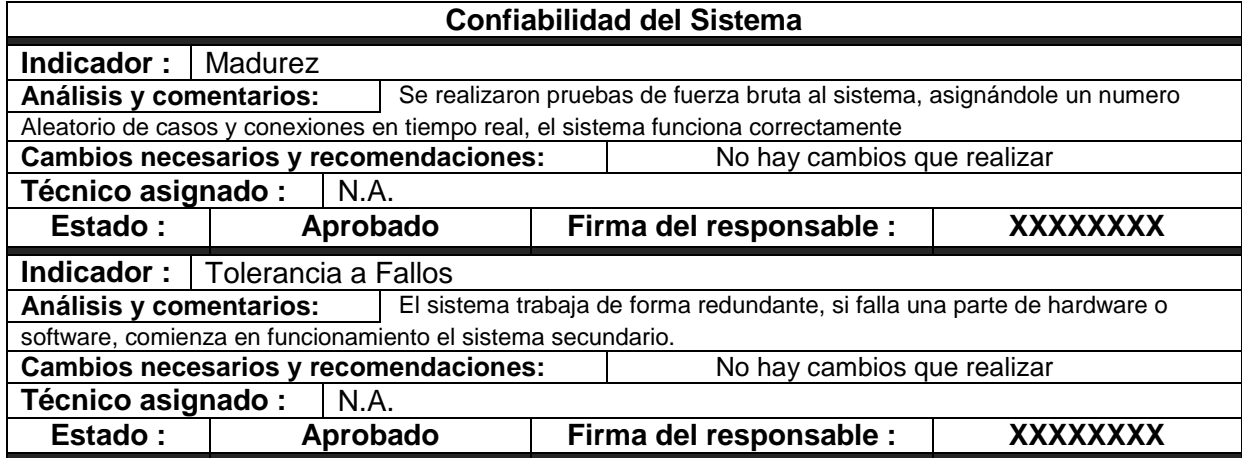

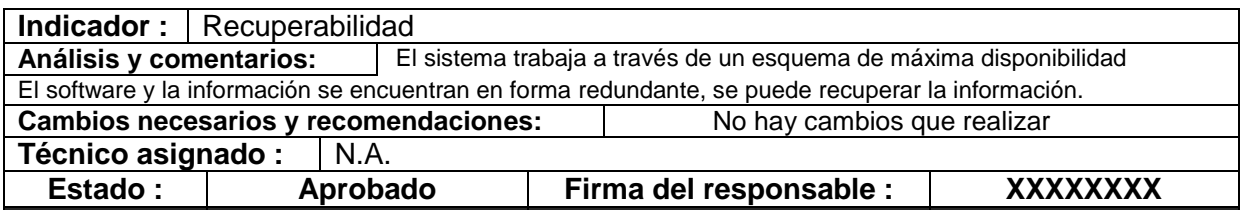

*Tabla 5.26. Evaluación tecnológica del SMO aspectos de confiabilidad*

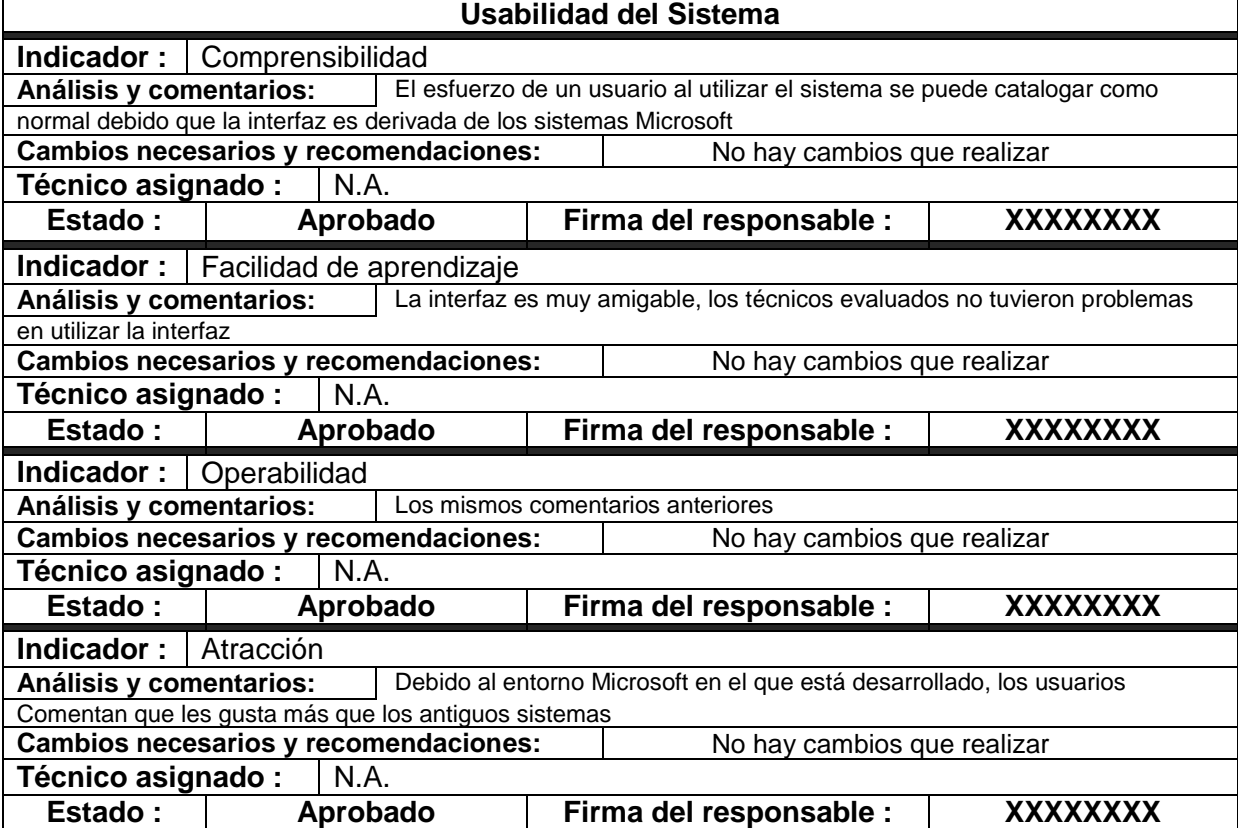

*Tabla 5.27. Evaluación tecnológica del SMO aspectos de comprensibilidad*

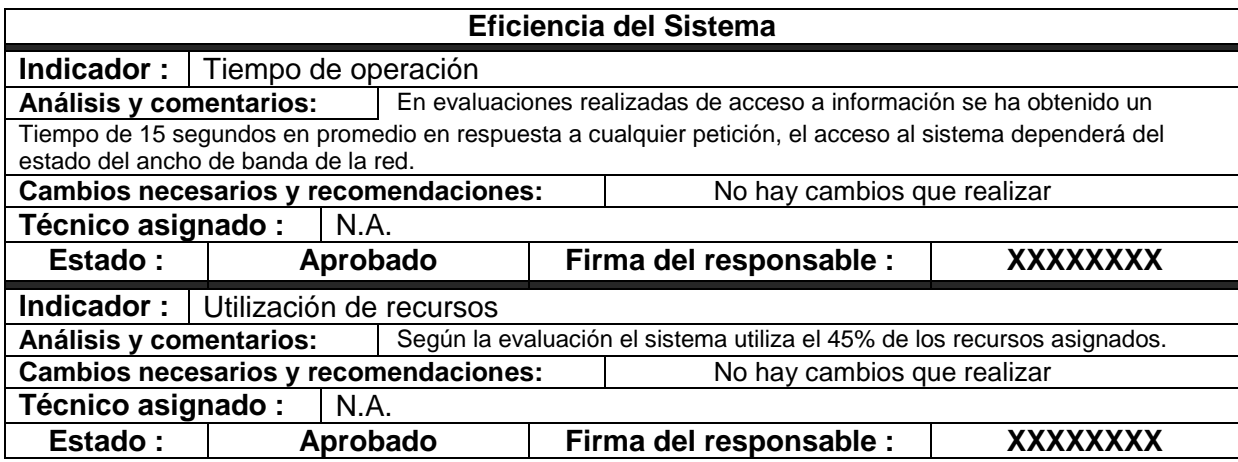

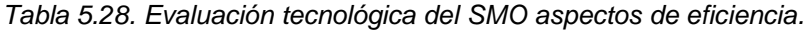

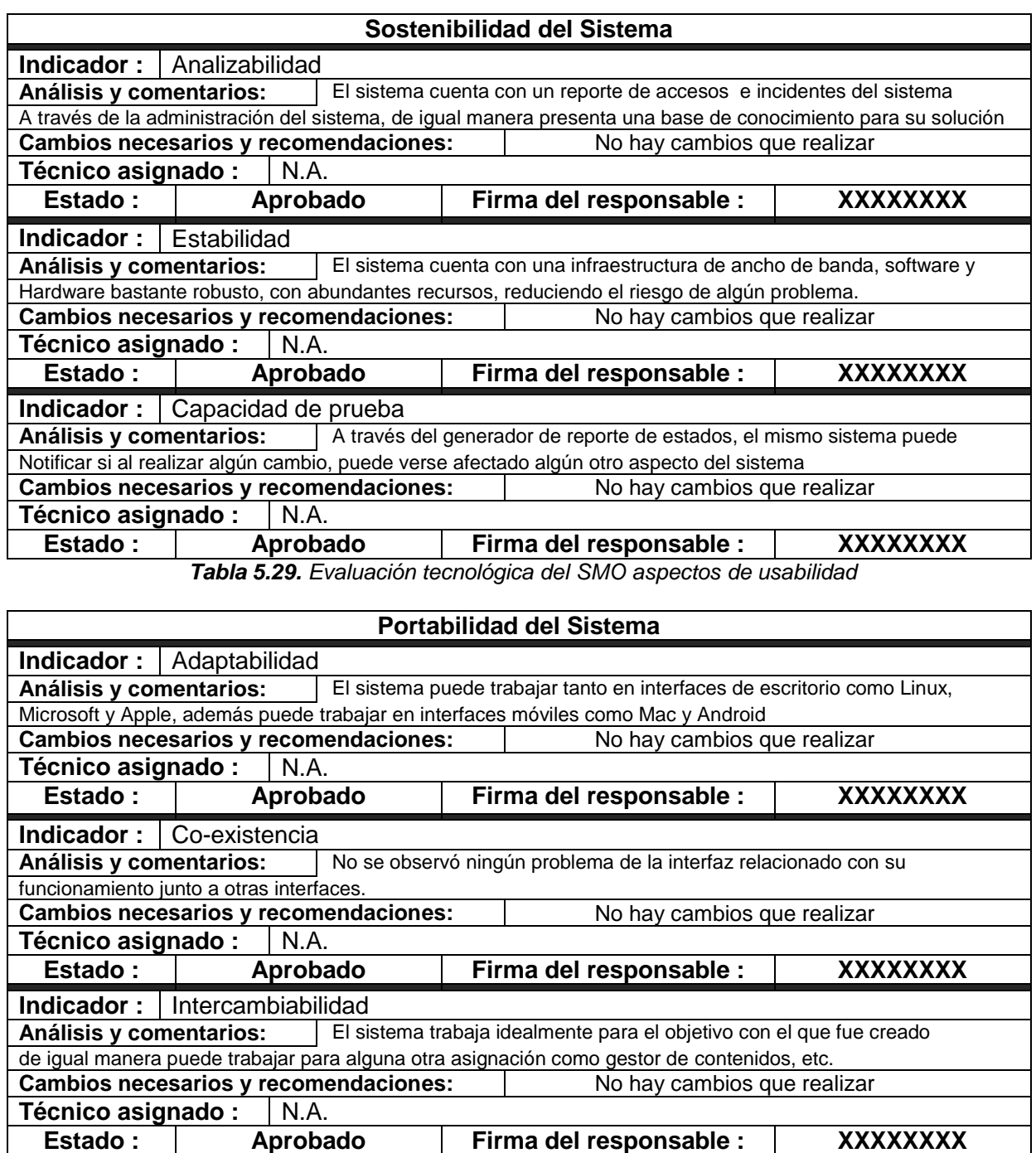

*Tabla 5.30. Evaluación tecnológica del SMO aspectos de portabilidad*

### **5.3 Fase 3. Evaluación del SMO**

En la tercera y última fase, se realizaron las evaluaciones correspondientes a una evaluación del SMO en su contexto organizacional, esta evaluación se realiza una sola vez después de que el SMO ha sido implementado, ya que es hasta esta etapa cuando el personal que lo utiliza puede tener una opinión acerca de él. En este caso, la evaluación de la etapa uno se realiza un mes después de la implementación del SMO La evaluación de la etapa dos se realiza tres meses después de haber sido aplicada la primera evaluación.

#### **5.3.1. Etapa 1. Evaluación del SMO en el contexto organizacional**

Para realizar la evaluación del SMO en el contexto organizacional se utilizan los indicadores generados y especificados en la tabla 5.12 de la implementación de la etapa cuatro de la fase uno de esta metodología. Se aplicó una encuesta siguiendo la propuesta publicada en donde se pide al 100 por ciento de los usuarios de las áreas de atención a usuarios, soporte técnico y redes y telecomunicaciones que califiquen con un rango del 1 al 5 cada uno de los indicadores definidos. La tabla 5.31 muestra la encuesta aplicada para realizar esta evaluación.

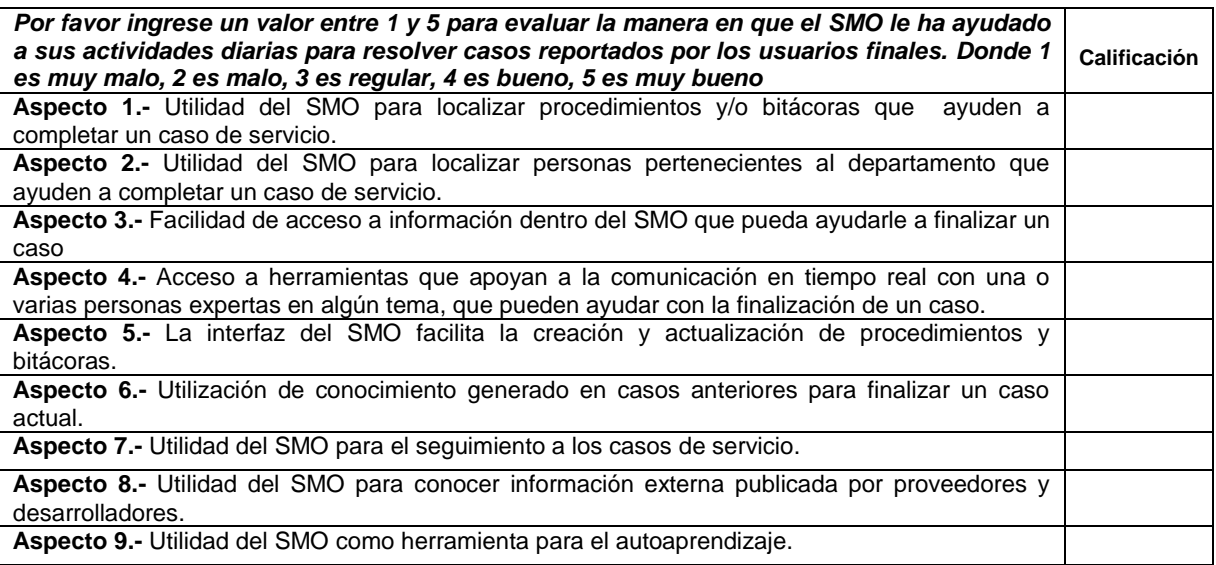

*Tabla 5.31. Encuesta para la evaluación del SMO en su parte organizacional*

Esta encuesta se aplicó a 26 técnicos pertenecientes a las áreas de soporte técnico y redes y telecomunicaciones y a tres personas pertenecientes al área de atención a usuarios. En la Figura 5.16 se presentan los resultados de esta evaluación.

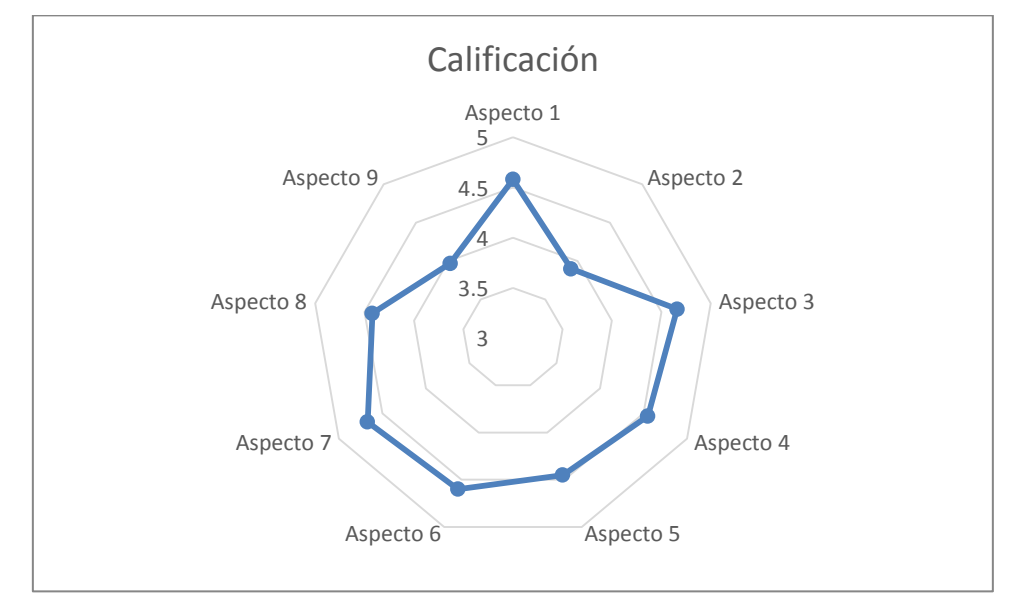

*Figura 5.16. Evaluación del SMO en su parte organizacional*

El análisis e interpretación de esta evaluación se muestra en el capítulo de resultados.

## **5.3.2. Etapa 2. Evaluación de la calidad del servicio prestado por el departamento de tecnología después de la implementación del sistema**

Para realizar esta etapa se utilizó el mismo formulario y la misma encuesta de la etapa cinco de la fase uno y se realiza la misma evaluación 4 meses después de haberse implementado el SMO.

En la tabla 5.32 se muestran los resultados de la evaluación de los indicadores precisos o de cálculo, mismos que se evaluaron a través de la evaluación de información arrojada por el mismo sistema.

| Indicador                                                                                    | <b>Periodo</b>                             | <b>Resultado</b> | <b>Comentarios</b>                                                                                                    |
|----------------------------------------------------------------------------------------------|--------------------------------------------|------------------|----------------------------------------------------------------------------------------------------|
| Tiempo de creación de un<br>caso.                                                            | Del 1 de Julio al 17 de<br>Agosto del 2012 | 5 Minutos        | Los casos se dan de alta a través del SMO.                                                                                                    |
| Tiempo de asignación de un<br>caso.                                                          | Del 1 de Julio al 17 de<br>Agosto del 2012 | Automático       | La asignación del caso se da cuando el área de<br>atención a usuarios levanta el caso y lo asigna a<br>un área específica.                                                   |
| de<br>la<br>Tiempo<br>acceso<br>a<br>información de un caso.                                 | Del 1 de Julio al 17 de<br>Agosto del 2012 | 1 Minuto         | El técnico asignado al caso, tiene acceso a toda la<br>información de los casos como Quien lo solicito,<br>donde se encuentra y cuál es la problemática a<br>través del SMO. |
| Número de casos abiertos.                                                                    | Del 1 de Julio al 17 de<br>Agosto del 2012 | 45               |                                                                                                    |
| Número de casos finalizados<br>correctamente.                                                | Del 1 de Julio al 17 de<br>Agosto del 2012 | 42               | Existieron casos que no fueron cerrados porque<br>aún se encuentran en proceso o falta información                                                                           |
| Número de casos en proceso.                                                                  | Del 1 de Julio al 17 de<br>Agosto del 2012 | $\mathfrak{p}$   | Se encontraron casos aún en proceso, debido que<br>necesitan más investigación y el proceso de<br>finalización es más largo.                                                 |
| Número de casos en espera<br>de información                                                  | Del 1 de Julio al 17 de<br>Agosto del 2012 | $\mathbf{1}$     |                                                                                                    |
| de<br>Porcentaje<br>casos<br>resueltos.                                                      | Del 1 de Julio al 17 de<br>Agosto del 2012 | 93%              |                                                                                                    |
| de<br>Numero<br>órdenes<br>asignadas al área de redes y<br>telecomunicaciones.               | Del 1 de Julio al 17 de<br>Agosto del 2012 | $\overline{18}$  |                                                                                                    |
| de<br>órdenes<br><b>Numero</b><br>asignadas al área de soporte<br>técnico.                   | Del 1 de Julio al 17 de<br>Agosto del 2012 | 27               |                                                                                                    |
| promedio<br>Tiempo<br>de<br>finalización<br>de<br>una<br>caso.<br>desde que es dado de alta. | Del 1 de Julio al 17 de<br>Agosto del 2012 | 2 Días           |                                                                                                    |
| Número<br>de<br>técnicos<br>certificados<br>alguna<br>en<br>actividad del departamento.      | Del 1 de Julio al 17 de<br>Agosto del 2012 | $\mathfrak{p}$   |                                                                                                    |
| capacitaciones<br>Número<br>de<br>ofrecidas por el departamento<br>a los técnicos.           | Del 1 de Julio al 17 de<br>Agosto del 2012 | $\mathbf{1}$     | Se ofreció capacitación acerca de la configuración<br>del servicio de correo electrónico                                                                                     |
| Número<br>capacitaciones<br>de<br>ofrecidas por el departamento<br>a los usuarios.           | Del 1 de Julio al 17 de<br>Agosto del 2012 | 3                | Mensualmente se ofrecen capacitaciones sobre el<br>uso de hojas de cálculo y correo electrónico.                                                                             |

*Tabla 5.32. Tabla de evaluación de servicio con obtenidos por cálculo*

Uno de los aspectos importantes a considerar en esta evaluación es que se evalúa el mes de julio y en este mes se presenta una baja considerable en los casos de servicio debido a periodos de vacaciones. El aumento en el número de capacitaciones se refiere de igual manera a este caso, ya que debido a la baja de casos la dirección del departamento opta por poner en marcha programas de capacitación o enviar a técnicos a capacitarse en cursos externos.

En las figuras 5.17, 5.18, 5.19, 5.20 y 5.21 se presentan los resultados de la evaluación correspondiente a los indicadores de percepción referentes a este

periodo. Se utiliza la misma encuesta de la tabla 4.14 y se aplica de la misma forma que la primera evaluación como se realiza en la etapa 5 de la fase uno de esta metodología.

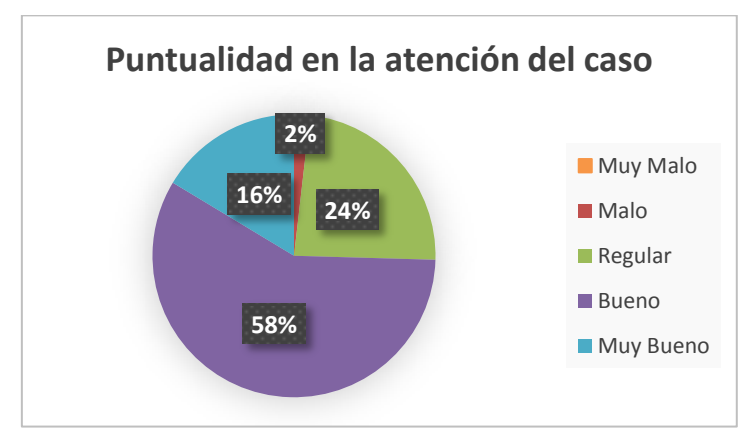

*Figura 5.17. Evaluación de puntualidad de atención a un caso después de implementado el SMO*

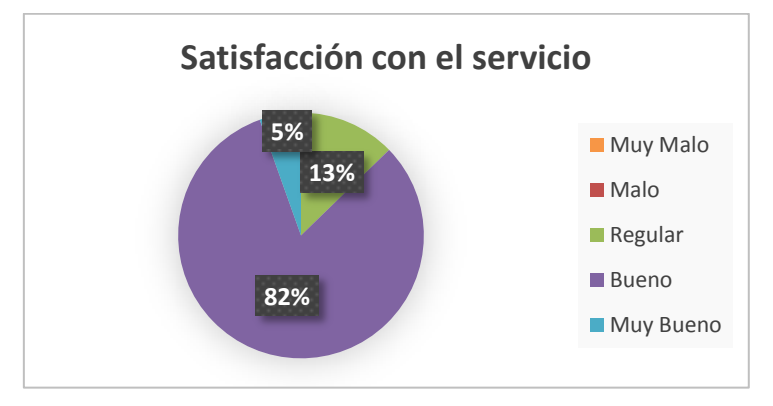

*Figura 5.18. Evaluación de satisfacción del servicio después de implementado el SMO*

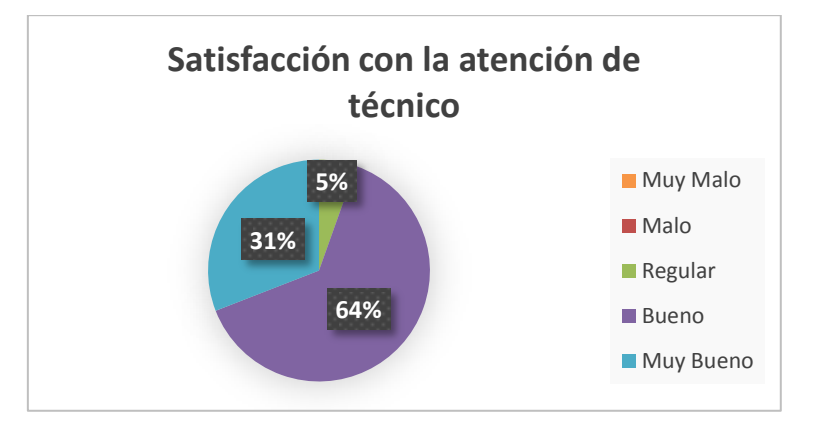

*Figura 5.19. Evaluación de satisfacción con la atención del técnico después de implementado el SMO*

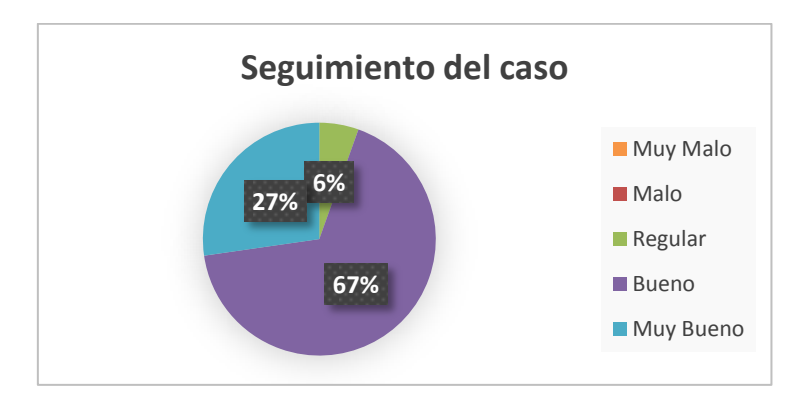

*Figura 5.20. Evaluación del seguimiento a un caso después de implementado el SMO*

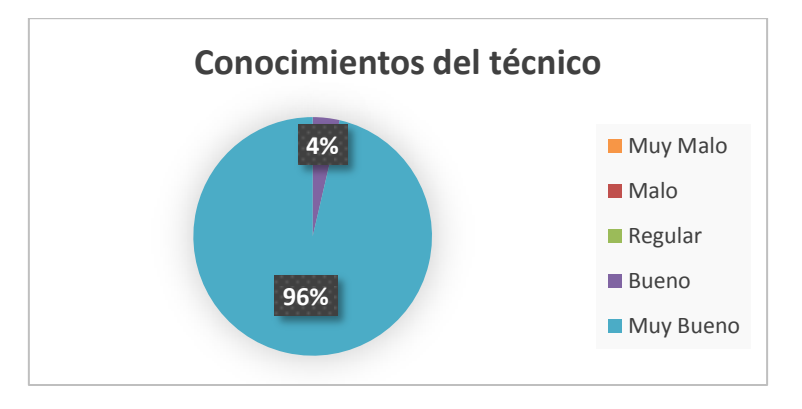

*Figura 5.21. Evaluación sobre los conocimientos del técnico después de implementado el SMO*

De igual manera que en la evaluación anterior, esta encuesta se realizó tres meses después de la primera evaluación correspondiente. En el siguiente capítulo se realizará un análisis de las evaluaciones realizadas en la implementación del SMO.